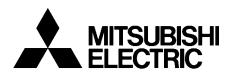

# INVERTER Plug-in option **FR-A7NC** INSTRUCTION MANUAL

CC-Link communication function

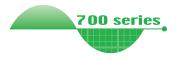

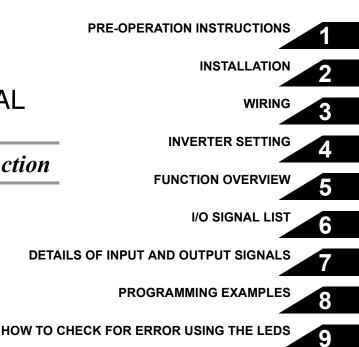

Thank you for choosing this Mitsubishi Inverter plug-in option. This instruction manual gives handling information and precautions for use of this equipment. Incorrect handling might cause an unexpected fault. Before using the equipment, please read this manual carefully to use the equipment to its optimum. Please forward this manual to the end user.

# This section is specifically about safety matters

Do not attempt to install, operate, maintain or inspect this product until you have read through this instruction manual and appended documents carefully and can use the equipment correctly. Do not use this product until you have a full knowledge of the equipment, safety information and instructions.

In this instruction manual, the safety instruction levels are classified into "WARNING" and "CAUTION".

# 

Assumes that incorrect handling may cause hazardous conditions, resulting in death or severe injury.

# 

Assumes that incorrect handling may cause hazardous conditions, resulting in medium or slight injury, or may cause physical damage only.

Note that even the <u>A</u>CAUTION level may lead to a serious consequence according to conditions. Please follow the instructions of both levels because they are important to personnel safety.

### SAFETY INSTRUCTIONS

1. Electric Shock Prevention

### 

- While power is on or when the inverter is running, do not open the front cover. You may get an electric shock.
- Do not run the inverter with the front cover or wiring cover removed. Otherwise, you may access the exposed highvoltage terminals and charging part and get an electric shock.
- If power is off, do not remove the front cover except for wiring or periodic inspection. You may access the charged inverter circuits and get an electric shock.
- Before starting wiring or inspection, check to make sure that the indication of the inverter operation panel is off, wait for at least 10 minutes after the power supply has been switched off, and check that there are no residual voltage using a tester or the like. The capacitor is charged with high voltage for some time after power off and it is dangerous.
- Any person who is involved in the wiring or inspection of this equipment should be fully competent to do the work.
- Always install the plug-in option before wiring. Otherwise, you may get an electric shock or be injured.
- Do not touch the plug-in option with wet hands. Otherwise you may get an electric shock.
- Do not subject the cables to scratches, excessive stress, heavy loads or pinching. Otherwise you may get an electric shock.

#### 2. Injury Prevention

### 

- Apply only the voltage specified in the instruction manual to each terminal. Otherwise, burst, damage, etc. may occur.
- Ensure that the cables are connected to the correct terminals. Otherwise, burst, damage, etc. may occur.
- Always make sure that polarity is correct to prevent damage, etc. Otherwise, burst, damage may occur.
- While power is on or for some time after power-off, do not touch the inverter as it is hot and you may get burnt.

#### 3. Additional Instructions

Also note the following points to prevent an accidental failure, injury, electric shock, etc.

1) Transportation and mounting

### 

- Do not install or operate the plug-in option if it is damaged or has parts missing.
- Do not stand or rest heavy objects on the product.
- · Check that the mounting orientation is correct.
- Prevent other conductive bodies such as screws and metal fragments or other flammable substance such as oil from entering the inverter.

#### 2) Trial run

### 

• Before starting operation, confirm and adjust the parameters. A failure to do so may cause some machines to make unexpected motions.

#### 3) Usage

### 

- Do not modify the equipment.
- Do not perform parts removal which is not instructed in this manual. Doing so may lead to fault or damage of the inverter.

# 

- When parameter clear or all parameter clear is performed, reset the required parameters before starting operations. Each parameter returns to the initial value.
- For prevention of damage due to static electricity, touch nearby metal before touching this product to eliminate static electricity from your body.
- 4) Maintenance, inspection and parts replacement

### 

- Do not test the equipment with a megger (measure insulation resistance).
- 5) Disposal

### 

• Treat as industrial waste.

#### 6) General instruction

All illustrations given in this manual may have been drawn with covers or safety guards removed to provide in-depth description. Before starting operation of the product, always return the covers and guards into original positions as specified and operate the equipment in accordance with the manual.

### - CONTENTS -

### **PRE-OPERATION INSTRUCTIONS**

| 1.1 Inverter Type                                              | 1  |
|----------------------------------------------------------------|----|
| 1.2 Unpacking and Product Confirmation                         |    |
| 1.2.1 Packing confirmation                                     | 2  |
| 1.2.2 Parts                                                    |    |
| 1.3 Inverter Option Specifications                             |    |
| 1.4 CC-Link Version                                            |    |
| 1.4.1 CC-Link Ver. 1.10                                        |    |
| 1.4.2 CC-Link Ver. 2                                           | 6  |
| 2 INSTALLATION                                                 | 7  |
| 2.1 Pre-Installation Instructions                              | 7  |
| 2.2 Installation of the Communication Option LED Display Cover | 7  |
| 2.3 Installation Procedure                                     |    |
| 3 WIRING                                                       | 10 |
|                                                                |    |
| 3.1 System Configuration Example                               |    |
| 3.2 Connection of Several Inverters                            | 11 |
| 3.3 Connection Cable                                           | 14 |
| 3.4 Wiring                                                     | 15 |
| 4 INVERTER SETTING                                             | 19 |
| 4.1 Parameter List                                             | 19 |
| 4.2 Operation Mode Setting                                     | 20 |

| 4.2.1                                                                                          | Operation mode indication                                                                                                    |                                                                      |
|------------------------------------------------------------------------------------------------|----------------------------------------------------------------------------------------------------|----------------------------------------------------------------------|
| 4.2.2                                                                                          | Operation mode switching and communication startup mode (Pr. 79, Pr. 340)                                                                                                    |                                                                      |
| 4.3 Op                                                                                         | eration and Speed Command Source (Pr. 338, Pr. 339, Pr. 550)                                                                                                    |                                                                      |
| 4.3.1                                                                                          | Communication EEPROM write selection (Pr. 342)                                                                                                    |                                                                      |
| 4.4 Op                                                                                         | eration at Communication Error Occurrence                                                                                                    | 29                                                                   |
| 4.4.1                                                                                          | Operation selection at communication error occurrence (Pr. 500 to Pr. 502)                                                                                                    |                                                                      |
| 4.4.2                                                                                          | Alarm and measures                                                                                                    |                                                                      |
| 4.5 Inv                                                                                        | erter Reset                                                                                                    | 35                                                                   |
| 4.6 CC                                                                                         | -Link function setting                                                                                                    | 37                                                                   |
| 4.6.1                                                                                          | Station number setting (Pr. 542)                                                                                                    | 37                                                                   |
| 4.6.2                                                                                          | Baud rate setting (Pr. 543)                                                                                                    |                                                                      |
| 4.6.3                                                                                          | Frequency command with sign (FR-A700 series only)                                                                                                    |                                                                      |
| 5 FUN                                                                                          | CTION OVERVIEW                                                                                                    | 40                                                                   |
| E 4 E                                                                                          |                                                                                                    |                                                                      |
| 5.1 Fu                                                                                         | nction Block Diadram                                                                                                    |                                                                      |
|                                                                                                | nction Block Diagram<br>tout from the Inverter to the Network                                                                                                    |                                                                      |
| 5.2 Ou                                                                                         | tput from the Inverter to the Network                                                                                                    | 41                                                                   |
| 5.2 Ou                                                                                         |                                                                                                    | 41                                                                   |
| 5.2 Ou<br>5.3 Inp                                                                              | tput from the Inverter to the Network                                                                                                    | 41                                                                   |
| 5.2 Ou<br>5.3 Inp<br><b>6</b> I/O S                                                            | tput from the Inverter to the Network<br>out to the Inverter from the Network                                                                                                    | 41<br>42<br>43                                                       |
| 5.2 Ou<br>5.3 Inp<br>6 I/O S<br>6.1 CC                                                         | tput from the Inverter to the Network<br>out to the Inverter from the Network<br>GIGNAL LIST<br>-Link Extended Setting (Pr. 544)                                                                                                    | 41<br>42<br>43<br>43                                                 |
| 5.2 Ou<br>5.3 Inp<br>6 I/O S<br>6.1 CC<br>6.2 I/O                                              | tput from the Inverter to the Network<br>out to the Inverter from the Network<br>GIGNAL LIST<br>-Link Extended Setting (Pr. 544)<br>Signal List                                                                                                    | 41<br>42<br>43<br>43<br>43                                           |
| 5.2 Ou<br>5.3 Inp<br>6 I/O S<br>6.1 CC<br>6.2 I/O<br>6.2.1                                     | tput from the Inverter to the Network<br>SIGNAL LIST<br>-Link Extended Setting (Pr. 544)<br>Signal List                                                                                                    | 41<br>42<br>43<br>43<br>43<br>44<br>44                               |
| 5.2 Ou<br>5.3 Inp<br>6 I/O S<br>6.1 CC<br>6.2 I/O                                              | tput from the Inverter to the Network<br>SIGNAL LIST<br>-Link Extended Setting (Pr. 544)<br>Signal List<br>I/O signal when CC-Link Ver.1 one station (FR-A5NC compatible) is occupied (Pr. 544 = 0)<br>I/O signal when CC-Link Ver.1 one station is occupied (Pr. 544 = 1)                                                                                               | 41<br>42<br>43<br>43<br>43<br>44<br>44<br>44                         |
| 5.2 Ou<br>5.3 Inp<br>6 I/O S<br>6.1 CC<br>6.2 I/O<br>6.2.1<br>6.2.2                            | tput from the Inverter to the Network int to the Inverter from the Network iGGNAL LIST -Link Extended Setting (Pr. 544) Signal List I/O signal when CC-Link Ver.1 one station (FR-A5NC compatible) is occupied (Pr. 544 = 0) I/O signal when CC-Link Ver.1 one station is occupied (Pr. 544 = 1) I/O signal when CC-Link Ver.2 double setting is selected (Pr. 544 = 12) | 41<br>42<br>43<br>43<br>43<br>44<br>44<br>44<br>47<br>48             |
| 5.2 Ou<br>5.3 Inp<br>6 I/O 5<br>6.1 CC<br>6.2 I/O<br>6.2.1<br>6.2.2<br>6.2.3                   | tput from the Inverter to the Network<br>SIGNAL LIST<br>-Link Extended Setting (Pr. 544)<br>Signal List<br>I/O signal when CC-Link Ver.1 one station (FR-A5NC compatible) is occupied (Pr. 544 = 0)<br>I/O signal when CC-Link Ver.1 one station is occupied (Pr. 544 = 1)                                                                                               | 41<br>42<br>43<br>43<br>43<br>44<br>44<br>44<br>47<br>48<br>49       |
| 5.2 Ou<br>5.3 Inp<br>6 I/O 5<br>6.1 CC<br>6.2 I/O<br>6.2.1<br>6.2.2<br>6.2.3<br>6.2.4          | tput from the Inverter to the Network                                                                                                    | 41<br>42<br>43<br>43<br>43<br>44<br>44<br>44<br>47<br>48<br>49       |
| 5.2 Ou<br>5.3 Inp<br>6 I/O 5<br>6.1 CC<br>6.2 I/O<br>6.2.1<br>6.2.2<br>6.2.3<br>6.2.4<br>6.2.5 | tput from the Inverter to the Network                                                                                                    | 41<br>42<br>43<br>43<br>43<br>44<br>44<br>44<br>47<br>48<br>49<br>50 |

|            | (FR-A700 series NA/EC version only)                                                                                  |    |
|------------|----------------------------------------------------------------------------------------------------|----|
| 6.2        | 2.8 I/O signal when CC-Link Ver.2 quadruple setting is selected (Pr. 544 = 114)                                      |    |
|            | (FR-A700 series NA/EC version only)                                                                                  | 53 |
| 6.2        | 2.9 I/O signal when CC-Link Ver.2 octuple setting is selected (Pr. 544 = 118)<br>(FR-A700 series NA/EC version only) | 53 |
| 7          |                                                                                                    |    |
| 7 c        | DETAILS OF INPUT AND OUTPUT SIGNALS                                                                                  | 54 |
| 7.1        | Details of Remote Input and Output Signals                                                                           |    |
| 7.1        | 1.1 Output signals (master unit to inverter (FR-A7NC))                                                               | 54 |
| 7.1        | 1.2 Input signals (inverter (FR-A7NC) to master unit)                                                                | 56 |
| 7.2        | Details of Remote Resister                                                                                           | 60 |
| 7.2        |                                                                                                    |    |
|            | 2.2 Remote resister (inverter (FR-A7NC) to master unit)                                                              |    |
|            | 2.3 Instruction codes                                                                                                |    |
|            | 2.4 Monitor codes                                                                                                    |    |
| 7.3        | Torque command by CC-Link communication (FR-A700 series only)                                                        |    |
| <b>8</b> F | PROGRAMMING EXAMPLES                                                                                                 | 78 |
| 8.1        | Program Example for Reading the Inverter Status                                                                      | 81 |
| 8.2        | Program Example for Setting the Operation Mode                                                                       | 82 |
| 8.3        | Program Example for Setting the Operation Commands                                                                   |    |
| 8.4        | Program Example for Monitoring the Output Frequency                                                                  |    |
| 8.5        | Program Example for Parameter Reading                                                                                |    |
| 8.6        | Program Example for Parameter Writing                                                                                |    |
|            | • •                                                                                                    |    |
| 8.7        | Program Example for Setting the Running Frequency                                                                    |    |
| 8.8        | Program Example for Alarm Definition Reading                                                                         |    |
| 8.9        | Program Example for Resetting the Inverter at Inverter Error                                                         |    |
| 8.10       | Instructions                                                                                                    | 91 |

| 9.1 | When One Inverter Is Connected           | 93 |
|-----|------------------------------------------|----|
|     | When Two or More Inverters Are Connected |    |
| 9.3 | Communication Stops During Operation     |    |

# **PRE-OPERATION INSTRUCTIONS**

### 1.1 Inverter Type

The inverter type, 55K and 75K stated in this Instruction Manual differs according to each -NA, -EC, -CH versions. Refer to the following correspondence table for each inverter type. (*Refer to the instruction manual of each inverter for the inverter type.*)

For example, "for the 75K or more" indicates "for the FR-A740-01440-NA or more" in the case of FR-A740 series of NA version.

|             |             | NA EC CH         |                  | СН                 |
|-------------|-------------|------------------|------------------|--------------------|
|             | FR-F720-55K | FR-F720-02330-NA | —                | —                  |
| F700        | FR-F720-75K | FR-F720-03160-NA | —                | —                  |
| F700        | FR-F740-55K | FR-F740-01160-NA | FR-F740-01160-EC | FR-F740-55K-CH(T)  |
| FR-F740-75K |             | FR-F740-01800-NA | FR-F740-01800-EC | FR-F740-S75K-CH(T) |
|             | FR-A720-55K | FR-A720-02150-NA | —                | —                  |
| A700        | FR-A720-75K | FR-A720-02880-NA | —                | —                  |
| A700        | FR-A740-55K | FR-A740-01100-NA | FR-A740-01800-EC | FR-A740-55K-CHT    |
|             | FR-A740-75K | FR-A740-01440-NA | FR-A740-02160-EC | FR-A740-75K-CHT    |

### **1.2 Unpacking and Product Confirmation**

Take the plug-in option out of the package, check the unit name, and confirm that the product is as you ordered and intact.

This product is a plug-in option dedicated for the FR-A700/F700 series.

### 1.2.1 Packing confirmation

Check the enclosed items.

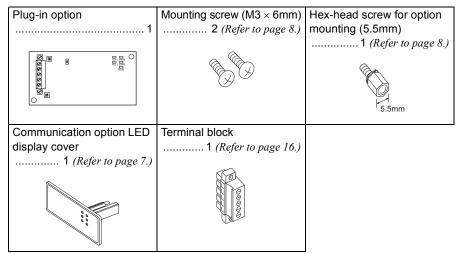

### 1.2.2 Parts

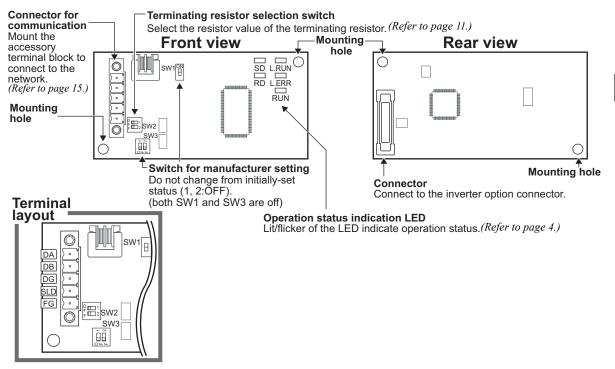

#### Operation status indication LED

| L.RUN | Lit when refresh data is properly received. Turns off when a data transmission is stopped for a certain period of time.                                                                                                    |
|-------|----------------------------------------------------------------------------------------------------|
| L.ERR | <ul> <li>Lit when a communication error occurs in the own station and flickers when settings of switch, etc. are changed while power is on.</li> <li>Flickers when the <i>Pr. 542</i> or <i>Pr. 543</i> setting is changed.<br/>Turn the power on again or turn the RES signal on. (<i>Refer to page 37, 38.</i>)</li> </ul> |
| RUN   | Lit during normal operation (5V is supplied in the board) (Lit even in the noncommunication status.) Flickers when the master station is CC-Link Ver.1 and the FR-A7NC is CC-Link Ver.2 compatible. ( <i>Refer to page 6.</i> )                                                                                              |
| SD    | Turns off when no data is transmitted.                                                                                                    |
| RD    | Lit when receive data is carrier detected.                                                                                                    |

#### REMARKS

- Set the station number using *Pr. 542 Communication station number (CC-Link). (Refer to page 37.)* Set transmission baud rate using *Pr.543 Baud rate (CC-Link). (Refer to page 38.)*

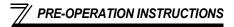

### **1.3 Inverter Option Specifications**

| Туре                | Inverter plug-in option type terminal block connectable                                               |  |
|---------------------|----------------------------------------------------------------------------------------------------|--|
| Power supply        | 5VDC supplied from the inverter                                                                       |  |
| Number of units     | s 42 units max. (Refer to <i>page 43</i> for the number of stations occupied), May be used with other |  |
| connected           | equipment.                                                                                            |  |
| Cable size          | 0.75 to 2mm <sup>2</sup>                                                                              |  |
| Station type        | Remote device station                                                                                 |  |
| Number of stations  | Ver.1: occupies one station, Ver.2: occupies one station (selectable from among double,               |  |
| occupied            | quadruple and octuple)                                                                                |  |
| Communication cable | CC-Link dedicated cable, CC-Link Ver. 1.10 compatible CC-Link dedicated cable                         |  |

### **1.4 CC-Link Version**

### 1.4.1 CC-Link Ver. 1.10

The conventional CC-Link products, whose inter-station cable lengths have equally been changed to 20cm (7.87 inch) or more to improve the inter-station cable length restriction, are defined as CC-Link Ver. 1.10. In comparison, the conventional products are defined as CC-Link Ver. 1.00.

Refer to the CC-Link Master Module Manual for the maximum overall cable lengths and inter-station cable lengths of CC-Link Ver. 1.00 and Ver. 1.10.

#### CC-Link Ver. 1.10 compatibility conditions

1)All modules that comprise a CC-Link system should be compatible with CC-Link Ver. 1.10.

2)All data link cables should be CC-Link Ver. 1.10 compatible, CC-Link dedicated cables.

(CC-Link Ver. 1.10 compatible cables have a CC-Link logo or Ver. 1.10 indication.)

#### -CAUTION =

In a system that uses the CC-Link Ver. 1.00 and Ver. 1.10 modules and cables together, the maximum overall cable length and inter-station cable length are as specified for CC-Link Ver. 1.00.

### 1.4.2 CC-Link Ver. 2

The FR-A7NC is compatible with CC-Link Ver.2.

When using the CC-Link Ver.2 setting with the FR-A7NC, the master station needs to be compatible with the CC-Link Ver.2.

For CC-Link Ver.2, double, quadruple and octuple settings can be used to increase the remote resistor (RWr/w) points.

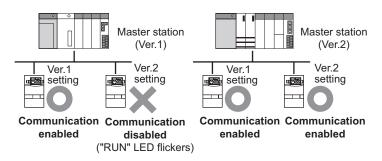

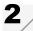

# INSTALLATION

### 2.1 Pre-Installation Instructions

Make sure that the input power of the inverter is off.

# 

Nith input power on, do not install or remove the plug-in option. Otherwise, the inverter and plug-in option may be damaged.

### 2.2 Installation of the Communication Option LED Display Cover

Mount the cover for displaying the operation status indication LED for the communication option on the inverter front cover.

1) Cut off hooks on the rear of the inverter front cover with nipper, etc. and open a window for fitting the LED display cover.

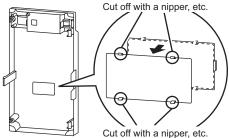

2)Fit the communication option LED display cover to the front of the inverter front cover and push it into until fixed with hooks.

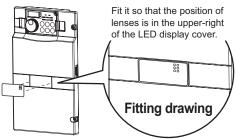

# 

Take care not to hurt your hand and such with portions left by cutting hooks of the rear of the front cover.

#### INSTALLATION

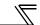

### 2.3 Installation Procedure

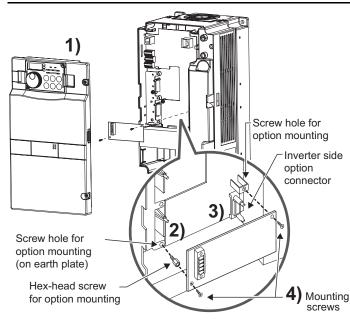

- 1) Remove the inverter front cover.
- Mount the hex-head screw for option mounting into the inverter screw hole (on earth plate). (size 5.5mm, tightening torque 0.56N·m to 0.75N·m)
- Securely fit the connector of the plug-in option to the inverter connectoralong the guides.
- 4) Securely fix the both right and left sides of the plug-in option to the inverter with the accessory mounting screws. If the screw holes do not line-up, the connector may not have been plugged snugly. Check for loose plugging.

### REMARKS

After removing two screws on the right and left places, remove the plug-in option. (The plug-in option is easily removed if the control circuit terminal block is removed before.)

9

• When using this option unit with the FR-A700 series inverter, mount it in the "option connector 3 (lowermost connector)" of the inverter.

If it is fitted in option connector 1 or 2, " $\xi_1$ , " or " $\xi_2$ , " (option alarm) is displayed and the inverter will not function. In addition, when the inverter can not recognize that the option is mounted due to improper installation, etc.,

"  $\xi_1 = \frac{3}{3}$  " (option alarm) is displayed even if the option is fitted in the option connector 3.

• The FR-F700 series has one connection connector for the plug-in option. When the inverter can not

recognize that the option unit is mounted due to improper installation, etc., " $E_{1}$ , " (option alarm) is displayed.

- Take care not to drop a hex-head screw for option mounting or mounting screw during mounting and removal.
- Pull out the option straight to remove. Otherwise, the connector may be damaged by some applied force.

| Mounting    | Error   |  |
|-------------|---------|--|
| Position    | Display |  |
| Connector 1 | ε. ι    |  |
| Connector 2 | E. 2    |  |
| Connector 3 | Е. З    |  |

3 WIRING

### **3.1 System Configuration Example**

(1) PLC side

Load the "QJ61BT11N", "QJ61BT11", "AJ61QBT11", "A1SJ61QBT11", "AJ61BT11" or "A1SJ61BT11" "Control & Communication Link system master/local module" on the main or extension base unit having the PLC CPU used as the master station.

- (2) Inverter side Mount the option (FR-A7NC) on the inverter.
- (3) Connect the PLC CC-Link unit master station and the terminal block supplied with the FR-A7NC with the CC-Link dedicated cable. After connecting the terminal block to the FR-A7NC, fit the front cover.

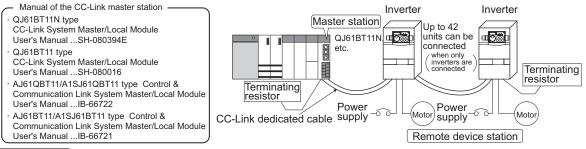

### REMARKS

- $\cdot~$  When the CPU has automatic refresh function (example: QnA series CPU)
- Through communication with the corresponding devices using sequence ladder logic, data is automatically transferred to the refresh buffer of the master station at the execution of the END instruction to perform communication with the remote devices.
- When the CPU does not have automatic refresh function (example: AnA series CPU)
   Data is transferred to the refresh buffer of the master station directly by sequence ladder logic to perform communication with the remote devices.

### **3.2 Connection of Several Inverters**

Factory Automation can be applied to several inverters which share a link system as CC-Link remote device stations and are controlled and monitored by PLC user programs.

For the shield cable of the CC-Link dedicated cable, connect it to "SLD" of each unit and always earth (ground) it via "FG".

Terminals SLD and FG are connected inside the unit.

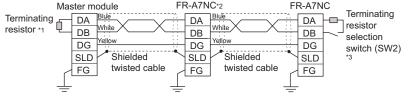

- \*1 Use the terminating resistors supplied with the PLC.
- \*2 For the unit in the middle, set 1 and 2 of SW2 to OFF (without terminating resistor).
- \*3 Perform setting of the terminating resistor selection switch (SW1).

(Refer to page 3 for the position of the switch.)

When connecting a terminating resistor separately, do not use a built-in terminating resistor. (SW2 1-OFF, 2-OFF)

| 1   | 2   | Description                        |
|-----|-----|------------------------------------|
| OFF | OFF | Without<br>terminating<br>resistor |
| ON  | OFF | Do not use.                        |
| OFF | ON  | 130Ω                               |
| ON  | ON  | 110Ω                               |

 $130\Omega$  is a resistance value for the CC-Link Ver.1.00 dedicated high performance cable.

#### WIRING

### REMARKS

When performing online exchange

The built-in terminating resistor can not be exchanged online since the terminating resistor is on the FR-A7NC board and disconnected when the terminal block is removed from the FR-A7NC connector for communication. When changing the FR-A7NC online, connect a terminating resistor supplied with a PLC master module to the FR-A7NC after modifying it and do not use the internal terminating resistor (SW2 1-OFF, 2-OFF).

Connection with the terminating resistor

Connect the terminating resistor between terminals DA-DB of the FR-A7NC at the end.

Modify the terminating resistors supplied with the PLC to use.

When a resistor is not supplied with the master unit, use a resistor with  $110\Omega 1/2W$  available on the market.

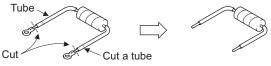

Maximum number of units connected to one master station (CC-Link Ver.1.10)
 42 units (when connections are inverter only)

If any other units are included, the number of stations occupied depends on the unit and therefore the following conditions must be satisfied:

 $\{(1\times a)+(2\times b)+(3\times c)+(4\times d)\}\leq 64$ 

a: Number of units occupying 1 station c: Number of units occupying 3 stations b: Number of units occupying 2 stations d: Number of units occupying 4 stations

$$\{(16\times A)+(54\times B)+(88\times C)\}\leq 2304$$

A: Number of remote I/O  $\leq$  64

B: Number of remote device stations  $\leq$  42

C: Number of local, standby master and intelligent device stations  $\leq$  26

(2) Maximum number of units connected to one master station (CC-Link Ver.2.00) 42 units (when connections are inverter only)

If any other units are included, the number of stations occupied depends on the unit and therefore the following conditions must be satisfied:  $(a + a2 + a4 + a8) + (b + b2 + b4 + b8) \times 2 + (c + c2 + c4 + c8) \times 3 + (d + d2 + d4 + d8) \times 4 \le 64$  $\{(a \times 32 + a2 \times 32 + a4 \times 64 + a8 \times 128) + (b \times 64 + b2 \times 96 + b4 \times 192 + b8 \times 384) + (c \times 100 + b8 \times 100 + b8 \times 100 +$  $96 + c2 \times 160 + c4 \times 320 + c8 \times 640) + (d \times 128 + d2 \times 224 + d4 \times 448 + d8 \times 896) \le 8192$  $\{(a \times 4 + a2 \times 8 + a4 \times 16 + a8 \times 32) + (b \times 8 + b2 \times 16 + b4 \times 32 + b8 \times 64) + (c \times 12 + b8 \times 64) \}$  $(c2 \times 24 + c4 \times 48 + c8 \times 96) + (d \times 16 + d2 \times 32 + d4 \times 64 + d8 \times 128) \le 2048$ a: Number of single setting devices occupying one station b: Number of single setting devices occupying two stations c: Number of single setting devices occupying three stations d: Number of single setting devices occupying four stations a2: Number of double setting devices occupying one station b2: Number of double setting devices occupying two stations c2: Number of double setting devices occupying three stations d2: Number of double setting devices occupying four stations a4: Number of quadruple setting devices occupying one station b4: Number of quadruple setting devices occupying two stations c4: Number of guadruple setting devices occupying three stations d4: Number of guadruple setting devices occupying four stations a8: Number of octuple setting devices occupying one station b8: Number of octuple setting devices occupying two stations c8: Number of octuple setting devices occupying three stations d8: Number of octuple setting devices occupying four stations  $\cdot 16 \times A + 54 \times B + 88 \times C < 2304$ A: Numbers of remote  $I/O \le 64$ B: Number of remote device stations < 42C: Number of local and intelligent device stations  $\leq 26$ 

#### WIRING

### **3.3 Connection Cable**

In the CC-Link system, use CC-Link dedicated cables.

If the cable used is other than the CC-Link dedicated cable, the performance of the CC-Link system is not guaranteed.

For the specifications of the CC-Link dedicated cable, refer to the website of the CC-Link Partner Association.

· Website of the CC-Link Partner Association http://www.cc-link.org/

### 3.4 Wiring

(1) Strip off the sheath of the CC-Link dedicated cable and wind wires to use. If the length of the sheath pealed is too long, a short circuit may occur among neighboring wires. If the length is too short, wires might come off.

Use recommended cables. (Refer to page 14.) Recommended tightening torque : 0.22N·m to 0.25N·m

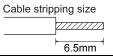

Wire the stripped cable after twisting it to prevent it from becoming loose. In addition, do not solder it. Use a bar type terminal as required.

#### **Recommended bar terminal**

For wiring of the CC-link communication signal, two CC-Link dedicated cables need to be twisted to wire to one terminal block.

It is recommended to use the following bar terminal and tool. Recommended products (as of October, 2003):

Phoenix Contact Co.,Ltd.

 $\cdot$ Bar terminal model: AI-TWIN2  $\times$  0.5-8WH

·Bar terminal crimping tool: CRIMPFOX UD6, ZA3

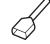

Note the crimping method.

Hold the long side in a longitudinal direction and insert it into the terminal block.

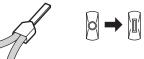

#### Connection of the shielded cable of the CC-Link dedicated cable

Twist the shielded cable and wire to the terminal SLD. Use a compression tube and junction terminal block.

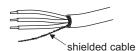

#### Use of a compression tube

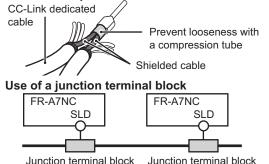

3

#### WIRING

(2) Loosen the terminal screw and insert the cable into the terminal.

| Screw Size | Tightening Torque  | Cable Size                                | Screwdriver                                                                   |
|------------|--------------------|-------------------------------------------|-------------------------------------------------------------------------------|
| M2         | 0.22N⋅m to 0.25N⋅m | 0.3mm <sup>2</sup> to 0.75mm <sup>2</sup> | Small ⊖ flat-blade screwdriver<br>(Tip thickness: 0.4mm /tip width:<br>2.5mm) |

CAUTION Undertightening can cause cable disconnection or malfunction. Overtightening can cause a short circuit or malfunction due to damage to the screw or unit.

(3) Connect the terminal block to the connector for communication of the communication option.

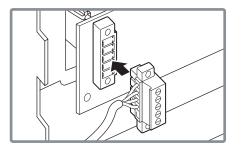

(4) For wiring of the FR-A700 series 22K\* or less and the FR-F700 series 30K\* or less, route wires between the control circuit terminal block and front cover. If cables can not be routed between the control circuit terminal block and front cover (approx 7mm), remove a hook of the front cover and use a space become available.

For wiring of **the FR-A700 series 30K\* or more and the FR-F700 series 37K\* or more**, use the space on the left side of the control circuit terminal block.

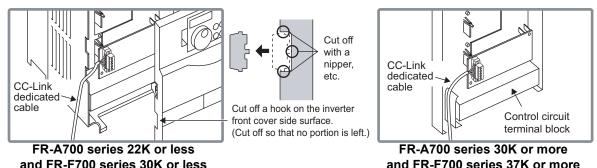

\* The inverter type of 22K and 30K of FR-A700 series, 30K and 37K of FR-F700 series in each -NA, -EC versions are as follows.

|      | NA EC       |                  | EC               |
|------|-------------|------------------|------------------|
|      | FR-A720-22K | FR-A720-00900-NA | _                |
| A700 | FR-A740-22K | FR-A740-00440-NA | FR-A740-00620-EC |
| A100 | FR-A720-30K | FR-A720-01150-NA | —                |
|      | FR-A740-30K | FR-A740-00570-NA | FR-A740-00770-EC |
|      | FR-F720-30K | FR-F720-01250-NA | —                |
| F700 | FR-F740-30K | FR-F740-00620-NA | FR-F740-00620-EC |
| F700 | FR-F720-37K | FR-F720-01540-NA | —                |
|      | FR-F740-37K | FR-F740-00770-NA | FR-F740-00770-EC |

#### WIRING

#### REMARKS

- When the hook of the inverter front cover is cut off for wiring, the protective structure (JEM1030) changes to open type (IP00).
- · If the terminal block of the FR-A7NC is removed, built-in terminating resistor can not be used. (Refer to page 11.)

### 

- ⚠️ When performing wiring using the space between the inverter front cover and control circuit terminal block, take care not to subject the cable to stress.
- After wiring, wire offcuts must not be left in the inverter. They may cause an error, failure or malfunction.

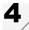

### 4.1 Parameter List

The following parameters are used for the plug-in option (FR-A7NC). Set the values according to need.

| Parameter<br>Number | Name                                         | Setting Range                                                                    | Minimum<br>Setting<br>Increments | Initial<br>Value | Refer<br>to<br>Page |
|---------------------|----------------------------------------------|----------------------------------------------------------------------------------|----------------------------------|------------------|---------------------|
| 79                  | Operation mode selection                     | 0 to 4, 6, 7                                                                     | 1                                | 0                | 21                  |
| <b>313</b> *1       | DO0 output selection                         | 0 to 8, 10 to 20, 25 to 28, 30 to 36, 39,                                        |                                  |                  |                     |
| 314 *1              | DO1 output selection                         | 41 to 47, 64, 70, 85 to 99, 100 to 108, 110 to 116, 120, 125 to 128, 130 to 136, | 1                                | 9999             | 56                  |
| 315 *1              | DO2 output selection                         | 139, 141 to 147, 164, 170, 185 to 199 *4                                         |                                  |                  |                     |
| 338                 | Communication operation command source       | 0, 1                                                                             | 1                                | 0                | 25                  |
| 339                 | Communication speed command source           | 0, 1, 2                                                                          | 1                                | 0                | 25                  |
| 340                 | Communication startup mode selection         | 0, 1, 2, 10, 12                                                                  | 1                                | 0                | 21                  |
| 342                 | Communication EEPROM write selection         | 0, 1                                                                             | 1                                | 0                | 28                  |
| 349 *1              | Communication reset selection                | 0, 1                                                                             | 1                                | 0                | 36                  |
| 500 *1              | Communication error recognition waiting time | 0 to 999.8s                                                                      | 0.1s                             | 0                | 29                  |
| 501 *1              | Communication error occurrence count display | 0                                                                                | 1                                | 0                | 30                  |
| 502 *1              | Communication error time stop mode selection | 0 to 3                                                                           | 1                                | 0                | 31                  |
| <b>541</b> *1, *5   | Frequency command sign selection (CC-Link)   | 0, 1                                                                             | 1                                | 0                | 39                  |
| 542 *1, *2, *3      | Communication station number (CC-Link)       | 1 to 64                                                                          | 1                                | 1                | 37                  |
| 543 *1, *2, *3      | Baud rate selection (CC-Link)                | 0 to 4                                                                           | 1                                | 0                | 38                  |
| <b>544</b> *1, *2   | CC-Link extended setting                     | 0, 1, 12, 14, 18, 100, 112, 114, 118 *6                                          | 1                                | 0                | 43                  |
| 550 *2              | NET mode control source selection            | 0, 1, 9999                                                                       | 1                                | 9999             | 24                  |
| 804 *5              | Torque command source selection              | 0, 1, 3, 4, 5, 6                                                                 | 1                                | 0                | 76                  |

\*1

Parameters which can be displayed when the plug-in option (FR-A7NC) is mounted. The setting is reflected after inverter reset or at the next power-on. "L.ERR" of the LED flickers if the setting is changed. If the inverter is reset, the setting is reflected and LED turns off. \*2 \*3 \*4

\*5

The setting range differs according to the inverter. For details, refer to page 58. These parameters can be set for the FR-A700 series only. Pr.544 CC-Link extended setting = "100, 112, 114, 118" are available with the FR-A700 series-NA/EC version inverter only. \*6

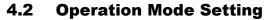

The inverter mounted with a communication option has three operation modes.

- (1) PU operation [PU]..... Controls the inverter from the key of the operation panel (FR-DU07) mounted on the inverter.
- (2) External operation [EXT] ... Controls the inverter by switching on/off external signals connected to the control circuit terminals of the inverter.

(The inverter is factory-set to this mode.)

(3) Network operation [NET] ... Controls the inverter with instructions from the network via the communication option.

(The operation signal and running frequency can be entered from the control circuit terminals depending on the *Pr. 338 Communication operation command source* and *Pr. 339 Communication speed command source* setting.

Refer to page 25.)

### 4.2.1 Operation mode indication

FR-DU07

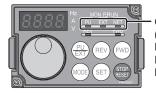

Operation mode indication (The inverter operates according to the LED lit mode.) PU: PU operation mode EXT: External operation mode NET: Network operation mode

#### Operation mode switching and communication startup mode (Pr. 79, Pr. 340) 4.2.2

### (1) Operation mode switching conditions

Before switching the operation mode, check that:

- 1) The inverter is at a stop;
- 2) Both the STF and STR signals are off; and
- 3) The Pr. 79 Operation mode selection setting is correct.

(Set with the operation panel of the inverter.)

Refer to the inverter manual (applied) for details of Pr. 79.

#### (2) Operation mode selection at power on and at restoration from instantaneous power failure

The operation mode at power on and at restoration from instantaneous power failure can be selected. Set a value other than "0" in Pr. 340 to select the network operation mode.

After started in network operation mode, parameter write from the network is enabled. (Refer to page 86 for a program example for parameter write.)

#### REMARKS

- Change of the *Pr*: *340* setting is made valid when powering on or resetting the inverter. *Pr*: *340* can be changed with the operation panel independently of the operation mode.

| Pr. 340<br>Setting | Pr. 79<br>Setting    | Operation Mode at Power on or Power<br>Restoration | Operation Mode Switchover                                                                                            |  |  |  |  |
|--------------------|----------------------|----------------------------------------------------|----------------------------------------------------------------------------------------------------|--|--|--|--|
|                    | 0 (initial value)    | External operation mode                            | Switching among the external, PU, and NET operation mode is<br>enabled *1                                            |  |  |  |  |
|                    | 1                    | PU operation mode                                  | PU operation mode fixed                                                                                              |  |  |  |  |
| 0                  | 2                    | External operation mode                            | Switching between the external and Net operation mode is enabled<br>Switching to the PU operation mode is disallowed |  |  |  |  |
| (initial           | 3, 4                 | External/PU combined operation mode                | Operation mode switching is disallowed                                                                               |  |  |  |  |
| value)             | 6                    | External operation mode                            | Switching among the external, PU, and NET operation mode is enabled while running.                                   |  |  |  |  |
|                    |                      | X12 (MRS) signal ON external operation mode        | Switching among the external, PU, and NET operation mode is enabled *1                                               |  |  |  |  |
|                    | 7                    | X12 (MRS) signal OFF external operation mode       | External operation mode fixed (Forcibly switched to external operation mode.)                                        |  |  |  |  |
|                    | 0                    | NET operation mode                                 |                                                                                                    |  |  |  |  |
|                    | 1                    | PU operation mode                                  | ]                                                                                                    |  |  |  |  |
|                    | 2 NET operation mode |                                                    |                                                                                                    |  |  |  |  |
| 1, 2 *2            | 3, 4                 | External/PU combined operation mode                | Same as when <i>Pr. 340</i> = "0"                                                                                    |  |  |  |  |
|                    | 6                    | NET operation mode                                 |                                                                                                    |  |  |  |  |
|                    | 7                    | X12 (MRS) signal ON NET operation mode             |                                                                                                    |  |  |  |  |
|                    | -                    | X12 (MRS) signal OFF external operation mode       |                                                                                                    |  |  |  |  |
|                    | 0                    | NET operation mode                                 | Switching between the PU and NET operation mode is enabled *3                                                        |  |  |  |  |
|                    | 1                    | PU operation mode                                  | Same as when Pr. 340 = "0"                                                                                           |  |  |  |  |
| 10, 12 *2          | 2                    | NET operation mode                                 | NET operation mode fixed                                                                                             |  |  |  |  |
| 10, 12 ^2          | 3, 4                 | External/PU combined operation mode                | Same as when Pr. 340 = "0"                                                                                           |  |  |  |  |
|                    | 6                    | NET operation mode                                 | Switching between the PU and NET operation mode is enabled while running *3                                          |  |  |  |  |
|                    | 7                    | External operation mode                            | Same as when Pr: 340 = "0"                                                                                           |  |  |  |  |

\*1 Operation mode can not be directly changed between the PU operation mode and network operation mode.

\*2 The Pr: 340 settings "2, 12" are mainly used for communication operation using the inverter RS-485 terminal. When a value other than "9999" (selection of automatic restart after instantaneous power failure) is set in Pr: 57 Restart coasting time, the inverter will resume the same operation state which was in before after power has been restored from an instantaneous power failure. When Pr: 340 = "1, 10", a start command turns off if power failure has occurred and then restored during a start command is on.

\*3 Operation mode can be changed between the PU operation mode and network operation mode with  $(PU)_{EXT}$  of the operation panel (FR-DU07) and X65 signal.

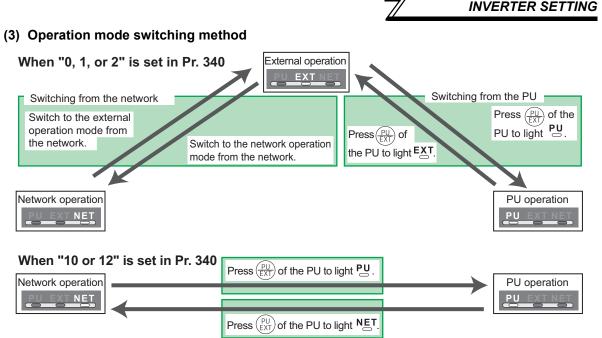

For the switching method from the external terminal, refer to *the inverter manual (applied)*. Refer to *page 68* for a switching method from the network.

#### -CAUTION =

- When starting the inverter in network operation mode at powering on or an inverter reset, set a value other than 0 in *Pr. 340. (Refer to page 21)*
- · When setting a value other than 0 in Pr. 340, make sure that the initial settings of the inverter are correct.

### 4.3 Operation and Speed Command Source (Pr. 338, Pr. 339, Pr. 550)

#### (1) Select control source for the network operation mode (Pr. 550)

A control location for the network operation mode can be selected from either the inverter RS-485 terminal or communication option.

When using a communication option, set "0 or 9999 (initial value)" in Pr. 550.

| Parameter<br>Number | Name                                           | Initial Value | Setting<br>Range | Description                                                                                                    |
|---------------------|------------------------------------------------|---------------|------------------|----------------------------------------------------------------------------------------------------|
|                     |                                                |               | 0                | Control source of the communication<br>option is valid<br>(control source of the inverter RS-485<br>terminal is invalid)                                                                                                    |
| 550                 | NET mode operation<br>command source selection | 9999          | 1                | Control source of the inverter RS-485<br>terminal is valid<br>(control source of the communication<br>option is invalid)                                                                                                    |
|                     |                                                |               | 9999             | Automatic recognition of the<br>communication option<br>Normally, control source of the RS-<br>485 terminal is valid. When a<br>communication option is mounted,<br>the control source of the<br>communication option is valid. |

Refer to the inverter manual (applied) for details.

#### (2) Selection of control source for the network operation mode (Pr. 338, Pr. 339)

- As control sources, there are operation command source that controls signals related to the start command and function selection of the inverter and speed command source that controls signals related to frequency setting.
- In network operation mode, commands from the external terminals and communication are as listed below.

|           | Control<br>Location<br>Selection |    |                                               | Pr. 338 Communication operation<br>command source                   |          | 0:NET                 |                | 1:External |                             |                | Remarks                                 |
|-----------|----------------------------------|----|-----------------------------------------------|---------------------------------------------------------------------|----------|-----------------------|----------------|------------|-----------------------------|----------------|-----------------------------------------|
|           |                                  |    | Pr. 339 Communication speed<br>command source |                                                                     | 0:NET    | 1:<br>External        | 2:<br>External | 0:NET      | 1:<br>External              | 2:<br>External | Remarks                                 |
| Fixe      |                                  |    |                                               | ing frequency from communication                                    | NET      | _                     | NET            | NET        | —                           | NET            |                                         |
|           | ction<br>nctio                   |    | -                                             | inal 2                                                              |          | External              |                |            | External                    | _              |                                         |
|           | livale                           |    | Termi                                         | inal 4                                                              |          | Exte                  | ernal          |            | Exte                        | ernal          |                                         |
| to        | ninal                            |    | Termi                                         | inal 1                                                              |          |                       | Compe          | nsation    |                             |                |                                         |
|           |                                  | 0  | RL                                            | Low-speed operation command/<br>remote setting clear                | NET      | External NET External |                |            | <i>Pr: 59</i> <b>= "0</b> " |                |                                         |
|           |                                  | 1  | RM                                            | Middle-speed operation command/<br>remote setting deceleration      | NET      | Exte                  | ernal          | NET        | Exte                        | ernal          | (multi-speed)<br><i>Pr. 59</i> = "1, 2" |
| functions | settings                         | 2  | RH                                            | High-speed operation command/<br>remote setting acceleration        | NET      | Exte                  | ernal          | NET        | Exte                        | ernal          | (remote)                                |
| tio       | set                              | 3  | RT                                            | Second function selection                                           |          | NET                   |                |            | External                    |                |                                         |
| ŭ         | 189                              | 4  | AU                                            | Terminal 4 input selection                                          |          | Com                   | bined          | _          | Com                         | bined          |                                         |
|           | 1.                               | 5  | JOG                                           | Jog operation selection                                             |          | — External            |                |            |                             |                |                                         |
| Selective | 78 to Pr.                        | 6  | cs                                            | Automatic restart after<br>instantaneous power failure<br>selection |          |                       | Exte           | ernal      |                             |                |                                         |
| S         | Pr. 1                            | 7  | ОН                                            | External thermal relay input                                        | External |                       |                |            |                             |                |                                         |
|           | ł                                | 8  |                                               | 15-speed selection                                                  | NET      |                       | ernal          | NET        | Exte                        | ernal          | <i>Pr: 59</i> = "0"<br>(multi-speed)    |
|           |                                  | 9  | X9                                            | Third function *1                                                   |          | NET                   |                | External   |                             |                |                                         |
|           |                                  | 10 | X10                                           | Inverter operation enable signal                                    |          |                       | Exte           | ernal      |                             |                |                                         |

|                     | Control<br>Location<br>Selection |                                 |     | Pr. 338 Communication operation<br>command source                    |       | 0:NET          |                |          | 1:Externa      | ıl             | Remarks                                                |
|---------------------|----------------------------------|---------------------------------|-----|----------------------------------------------------------------------|-------|----------------|----------------|----------|----------------|----------------|--------------------------------------------------------|
|                     |                                  |                                 |     | Pr. 339 Communication speed<br>command source                        | 0:NET | 1:<br>External | 2:<br>External | 0:NET    | 1:<br>External | 2:<br>External | Kemarka                                                |
|                     |                                  | 11                              | X11 | FR-HC connection, instantaneous<br>power failure detection           |       | External       |                |          |                |                |                                                        |
|                     |                                  | 12                              | X12 |                                                                      |       |                | Exte           | ernal    |                |                |                                                        |
|                     |                                  | 13                              | X13 | External DC injection brake<br>operation is started *3               |       | NET            |                |          | External       |                |                                                        |
|                     |                                  | 14                              | X14 | PID control valid terminal                                           | NET   |                | ernal          | NET      | Exte           | ernal          |                                                        |
|                     |                                  | 15                              | BRI | Brake opening completion signal *1                                   |       | NET            |                |          | External       |                |                                                        |
|                     |                                  | 16                              | X16 | PU operation-external operation<br>switching                         |       |                | Exte           | ernal    |                |                |                                                        |
|                     | s                                | 17                              | X17 | Load pattern selection forward<br>rotation reverse rotation boost *1 |       | NET            | External       |          |                |                |                                                        |
| s                   | bu                               | 18                              | X18 | V/F swichover *1                                                     |       | NET            |                |          | External       |                |                                                        |
| Selective functions | settings                         | 19                              | X19 | Load torque high speed<br>frequency *1                               |       | NET            |                |          | External       |                |                                                        |
| e fun               | 178 to Pr. 189                   | 20                              | X20 | S-pattern acceleration/deceleration<br>C switching terminal *1       |       | NET            |                |          | External       |                |                                                        |
| ť                   | PI C                             | 22                              | X22 | Orientation command *1, *2                                           | NET   |                |                |          | External       |                |                                                        |
| ec                  | 8 10                             | 23                              | LX  | Pre-excitation *1                                                    |       | NET            |                |          | External       |                |                                                        |
| Se                  | 17                               |                                 |     | Output stop                                                          |       | Combined       | 1              |          | External       |                | <i>Pr</i> : 79 ≠ <b>"7</b> "                           |
|                     | Pr.                              | 24                              | MRS | PU operation interlock                                               |       |                | Exte           | ernal    |                |                | Pr: 79 = "7"<br>When the X12 signal<br>is not assigned |
|                     |                                  | 25                              |     | Start self-holding selection                                         |       |                |                |          | External       |                |                                                        |
|                     |                                  | 26                              | MC  | Control mode swichover *1                                            | NET   |                | External       |          |                |                |                                                        |
|                     |                                  | 27 TL Torque limit selection *1 |     |                                                                      | NET   |                |                | External |                |                |                                                        |
|                     |                                  | 28                              | X28 | Start time tuning *1                                                 |       | NET            |                |          | External       |                |                                                        |
|                     |                                  | 37                              | X37 | Traverse function selection *4                                       |       | NET            |                |          | External       |                |                                                        |
|                     |                                  | 42                              |     | Torque bias selection 1 *1, *2                                       |       | NET            |                |          | External       |                |                                                        |
|                     |                                  | 43                              | X43 | Torque bias selection 2 *1, *2                                       |       | NET            |                |          | External       |                |                                                        |
|                     |                                  | 44                              | X44 | P/PI control switchover *1                                           |       | NET            |                |          | External       |                |                                                        |

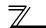

|           | Control<br>Location |    | Pr. 338 Communication operation<br>command source |                                                  |          | 0:NET          |                |       | 1:External     | Remarks        |          |
|-----------|---------------------|----|---------------------------------------------------|--------------------------------------------------|----------|----------------|----------------|-------|----------------|----------------|----------|
|           | Selection           |    |                                                   | Pr. 339 Communication speed<br>command source    |          | 1:<br>External | 2:<br>External | 0:NET | 1:<br>External | 2:<br>External | Kenturko |
|           |                     | 50 | SQ                                                | Sequence start *5                                | Combined |                |                |       | External       |                |          |
|           |                     | 60 | STF                                               | Forward rotation command                         |          | NET            |                |       | External       |                |          |
|           |                     | 61 | STR                                               | Reverse rotation command                         |          | NET            |                |       | External       |                |          |
|           | S                   | 62 | RES                                               | Reset                                            |          | External       |                |       |                |                |          |
| ns        | ţi                  | 63 | PTC                                               | PTC thermistor selection                         |          |                | Exte           | ernal |                |                |          |
| functions | 9 settings          | 64 | X64                                               | PID forward rotation action<br>switchover        | NET      | Exte           | ernal          | NET   | Exte           | rnal           |          |
| fur       | 189                 | 65 | X65                                               | PU/NET operation switchover                      |          |                | Exte           | ernal |                |                |          |
| ٨e        | Pr.                 | 66 | X66                                               | NET/external operation switchover                | External |                |                |       |                |                |          |
| Ċţi       | to .                | 67 | X67                                               | Command source switchover                        |          |                | Exte           | ernal |                |                |          |
| Selective | r. 178 to           | 68 | NP                                                | Conditional position pulse train<br>sign *1, *2  |          |                | Exte           | ernal |                |                |          |
|           | Pr.                 | 69 | CLR                                               | Conditional position droop pulse<br>clear *1, *2 |          |                | Exte           | ernal |                |                |          |
|           |                     | 70 |                                                   | DC feeding operation permission *1               |          | NET            |                |       | External       |                |          |
|           |                     | 71 | X71                                               | DC feeding cancel *1                             |          | NET Externa    |                |       | External       |                |          |

\*1 Setting can be made only for the FR-A700 series.

\*2 Available only when used with the FR-A7AP.

\*3 For the FR-F700 series, setting can be made only for the EC and NA versions.

\*4 Setting can be made only for the EC and CH versions.

\*5 Setting can be made only for the FR-A700 series NA and EC versions.

\*6 When using a PLC function, terminals whose settings are set to "9999" with Pr.178 to Pr.189 can be used as general-purpose input terminal. (FR-A700 series NA and EC version only)

[Explanation of table]

External :Control by signal from external terminal is only valid.

NET

:Control from network is only valid :Operation from either external terminal or communication is valid. Combined

:Operation from either external terminal or computer is invalid.

Compensation :Control by signal from external terminal is only valid if Pr. 28 Multi-speed input compensation setting is "1".

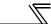

### 4.3.1 Communication EEPROM write selection (Pr. 342)

When parameter write is performed from the communication option, write to RAM is enabled. Set when frequent parameter changes are necessary.

| Parameter<br>Number | Name                       | Initial<br>Value | Setting<br>Range | Description                                                                        |
|---------------------|----------------------------|------------------|------------------|------------------------------------------------------------------------------------|
| 342                 | Communication EEPROM write | 0                | 0                | Parameter values written by<br>communication are written to the<br>EEPROM and RAM. |
|                     | selection                  |                  | 1                | Parameter values written by communication are written to the RAM.                  |

• When changing the parameter values frequently, set "1" in *Pr. 342* to write them to the RAM. Performing frequent parameter write with "0 (initial value)" (EEPROM write) set will shorten the life of the EEPROM.

#### REMARKS

When "1" (write to RAM only) is set in *Pr. 342*, powering off the inverter will erase the changed parameter values. Therefore, the parameter values available when power is switched on again are the values stored in EEPROM previously.

### 4.4 **Operation at Communication Error Occurrence**

### 4.4.1 Operation selection at communication error occurrence (Pr. 500 to Pr. 502)

You can select operations at communication error occurrences by setting Pr. 500 to Pr. 502 under network operation.

(1) The set time from when a communication line error occurrence until communication error output You can set the waiting time from when a communication line error occurs until it is recognized as a communication error.

| Parameter Name Name |                                               | Setting Range | Minimum Setting<br>Increments | Initial Value |
|---------------------|-----------------------------------------------|---------------|-------------------------------|---------------|
| 500                 | Communication error<br>execution waiting time | 0 to 999.8s   | 0.1s                          | 0             |

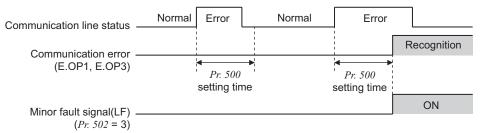

If the communication line error still persists after the time set in *Pr*: 500 has elapsed, it is recognized as a communication error.

When the error is restored to normal communication within the set time, it is not regarded as a communication error and operation continues.

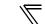

#### (2) Display and erasure of communication error occurrence count

The cumulative number of communication error occurrences can be indicated. Write "0" to erase this cumulative count.

| Parameter<br>Number | Name                                         | Setting Range | Minimum Setting<br>Increments | Initial Value |  |
|---------------------|----------------------------------------------|---------------|-------------------------------|---------------|--|
| 501                 | Communication error occurrence count display | 0             | 1                             | 0             |  |

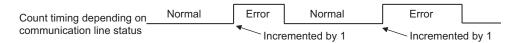

At the point of communication line error occurrence, *Pr. 501 Communication error occurrence count display* is incremented by 1.

The communication error count occurrence is stored into RAM temporarily. Since this data is stored in EEPROM at one-hour intervals, performing power-on reset or inverter may cause the *Pr. 501* data to be the value stored in EEPROM the last time depending on the reset timing.

(3) Inverter operation selection at communication error occurrence You can select the inverter operation if a communication line error or an error of the option unit itself occurs.

| Parameter<br>Number | Name                                          | Setting Range | Minimum Setting<br>Increments | Initial Value |  |
|---------------------|-----------------------------------------------|---------------|-------------------------------|---------------|--|
| 502                 | Stop mode selection at<br>communication error | 0, 1, 2, 3    | 1                             | 0             |  |

#### About setting

#### •Operation at error occurrence

| Alarm Definition   | Pr. 502 Setting | Operation           | Indication                  | Alarm Output        |  |
|--------------------|-----------------|---------------------|-----------------------------|---------------------|--|
| Communication line | 0               |                     |                             |                     |  |
|                    | 1               | Continued *         | Normal indication *         | Not provided *      |  |
|                    | 2               | Continued           | Normal indication           |                     |  |
|                    | 3               |                     |                             |                     |  |
| Communication      | 0, 3            | Coast to stop       | E. 1 or E. 3 lit            | Provided            |  |
| option itself      | 1, 2            | Decelerated to stop | E. 1 or E. 3 lit after stop | Provided after stop |  |

\*When the error returns to normal communication within the time set in Pr. 500, it is not regarded as a communication line error (E.OP1 or E.OP3).

#### •Operation at error recognition after elapse of *Pr. 500* time

| Alarm Definition   | Pr. 502 Setting | Operation                                       | Indication                 | Alarm Output        |  |
|--------------------|-----------------|-------------------------------------------------|----------------------------|---------------------|--|
|                    | 0               | Coast to stop                                   | E.OP1 or E.OP3 lit         | Provided            |  |
| Communication line | 1               | Decelerated to stop E.OP1 or E.OP3 lit Provided |                            | Provided after stop |  |
| Communication line | 2               | Decelerated to stop                             | after stop                 | Not provided        |  |
|                    | 3               | Continued                                       | Normal indication          | Not provided        |  |
| Communication      | 0, 3            | Coast to stop                                   | E. 1 or E.3 lit            | Provided            |  |
| option itself      | 1, 2            | Decelerated to stop                             | E. 1 or E.3 lit after stop | Provided after stop |  |

#### •Operation at error removal

| Alarm Definition   | Pr. 502 Setting | Operation    | Indication              | Alarm Output  |  |
|--------------------|-----------------|--------------|-------------------------|---------------|--|
|                    | 0               | Kept stopped | E.OP1 or E.OP3 kept lit | Kept provided |  |
| Communication line | 1               | Rept Stopped |                         |               |  |
|                    | 2               | Restart      | Normal indication       | Not provided  |  |
|                    | 3               | Continued    |                         |               |  |
| Communication      | 0, 3            | Kept stopped | E. 1 or E.3 kept lit    | Kept provided |  |
| option itself      | 1, 2            | Rept stopped |                         | Rept provided |  |

#### -CAUTION =

- 1. A communication line error [E.OP1 (alarm data: HA1), E.OP3 (alarm data: HA3)] is an error that occurs on the communication line, and an error of the communication option unit itself [E. 1 (alarm data: HF1), E. 3 (alarm data: HF3)] is a communication circuit error in the option.
- 2. The alarm output indicates alarm output signal (terminal ABC1) or alarm bit output.
- 3. When the setting was made to provide an alarm output, the error definition is stored into the alarm history. (The error definition is written to the alarm history when an alarm output is provided.) When no alarm output is provided, the error definition overwrites the alarm indication of the alarm history temporarily, but is not stored. After the error is removed, the alarm indication is reset and returns to the ordinary monitor, and the alarm

history returns to the preceding alarm indication.

- 4. When the *Pr. 502* setting is "1" or "2", the deceleration time is the ordinary deceleration time setting (e.g. *Pr. 8, Pr. 44, Pr. 45*).
- 5. The acceleration time at a restart is the ordinary acceleration time setting (e.g. Pr. 7, Pr. 44).
- 6. When the *Pr. 502* setting is "2", the operation/speed command at a restart is the one given before the error occurrence.
- 7. When a communication line error occurs at the *Pr. 502* setting of "2", removing the error during deceleration causes acceleration to restart at that point. (Acceleration is not restarted if the error is that of the option unit itself.)

### 4.4.2 Alarm and measures

(1) The inverter operates as follows at alarm occurrences.

| Alarm              |                        |                       |                                                             | Operation Mode                                               |                                                             |              |
|--------------------|------------------------|-----------------------|-------------------------------------------------------------|--------------------------------------------------------------|-------------------------------------------------------------|--------------|
| Location           | Status                 |                       | Status Network<br>Operation                                 |                                                              | External<br>Operation                                       | PU Operation |
| Inverter           | Inverter operatio      | n                     | Inverter trip                                               | Inverter trip                                                | Inverter trip                                               |              |
| Inventer           | Data communica         | ation                 | Continued                                                   | Continued                                                    | Continued                                                   |              |
| Communication line | Inverter operation     |                       | Inverter trip<br>(depends on<br>the <i>Pr. 502</i> setting) |                                                              | Continued                                                   |              |
|                    | Data communication     |                       | Stop                                                        | Stop                                                         | Stop                                                        |              |
|                    | Communication option   | Inverter<br>operation | Inverter trip<br>(depends on<br>the <i>Pr. 502</i> setting) | Inverter trip<br>(depends on<br>the <i>Pr</i> : 502 setting) | Inverter trip<br>(depends on<br>the <i>Pr: 502</i> setting) |              |
| Communication      | connection<br>error    | Data communication    | Continued                                                   | Continued                                                    | Continued                                                   |              |
| option             | Error of communication | Inverter<br>operation | Inverter trip<br>(depends on<br>the <i>Pr. 502</i> setting) | Continued                                                    | Continued                                                   |              |
|                    | option itself          | Data communication    | Stop                                                        | Stop                                                         | Stop                                                        |              |

(2) Measures at alarm occurrences

| Alarm Indication | Alarm Definition         | Measures                                                                                                    |
|------------------|--------------------------|----------------------------------------------------------------------------------------------------|
| E.OP1, E.OP3     | Communication line error | Check the LED status of the option unit and remove the cause of the alarm. (Refer to <i>page 93</i> for LED indication status) Inspect the master.                                                  |
| E.1, E.2, E.3    | Option alarm             | Check the connection between the inverter and option unit for poor contact, etc. and remove the cause of the error. For the FR-A700 series, fit the communication option in the option connector 3. |

When alarms other than the above are displayed, refer to the inverter manual and remove the cause of the alarm.

## 4.5 Inverter Reset

(Refer to *page 90* for an inverter reset program example.)

#### (1) Operation conditions of inverter reset

Which resetting method is allowed or not allowed in each operation mode is described below.

|                           |                                      | (          | Operation Mode       | e                     |                 |
|---------------------------|--------------------------------------|------------|----------------------|-----------------------|-----------------|
| Resetting Method          |                                      |            | Network<br>Operation | External<br>Operation | PU<br>Operation |
| Depart from the           | Inverter reset (Refer to page 70) *1 |            | Allowed              | Disallowed            | Disallowed      |
| Reset from the<br>network | Error reset (RY1A)at inverter fault  | Pr.349 = 0 | Allowed              | Allowed               | Allowed         |
| network                   | (Refer to page 55) *2                | Pr.349 = 1 | Allowed              | Disallowed            | Disallowed      |
| Turn on the term          | ninal RES-SD                         |            | Enabled              | Enabled               | Enabled         |
| Switch off invert         | er power                             |            | Enabled              | Enabled               | Enabled         |
| Reset from the            | Reset from the Inverter reset        |            | Enabled              | Enabled               | Enabled         |
| PU/DU                     | Reset at inverter fault              |            | Enabled              | Enabled               | Enabled         |

\*1 Inverter reset can be made any time.

\*2 Reset can be made only when the protective function of the inverter is activated.

#### = CAUTION =

- 1. When a communication line error has occurred, reset cannot be made from the network.
- The inverter is set to the external operation mode if it has been reset in network operation mode in the initial status.
   To resume the network operation, the inverter must be switched to the network operation mode again.

Set a value other than "0" in Pr. 340 to start in network operation mode. (Refer to page 21.)

3. Communication continues during inverter reset. (The inverter can not be controlled for about 1s after release of a reset command .)

#### (2) Error reset operation selection at inverter fault

When used with the communication option (FR-A7NC), an error reset command\* from network can be made invalid in the external operation mode or PU operation mode.

| Parameter<br>Number | Name                          | Initial<br>Value | Setting<br>Range | Function                                                   |  |
|---------------------|-------------------------------|------------------|------------------|------------------------------------------------------------|--|
| 240                 | Communication reset selection | 0                | 0                | Error reset* is enabled independently of<br>operation mode |  |
| 349                 |                               | U                | 1                | Error reset* is enabled only in the network operation mode |  |

\*RY1A (Refer to page 55)

## 4.6 CC-Link function setting

## 4.6.1 Station number setting (Pr. 542)

Use *Pr. 542 Communication station number (CC-Link)* to set inverter station number specification. Set this parameter within the range of 1 to 64.

| Parameter Number | Name                                   | Initial Value | Setting Range |
|------------------|----------------------------------------|---------------|---------------|
| 542              | Communication station number (CC-Link) | 1             | 1 to 64       |

Note that the same station numbers can not be used more than once. (Doing so disables proper communication.)

#### **Connection example**

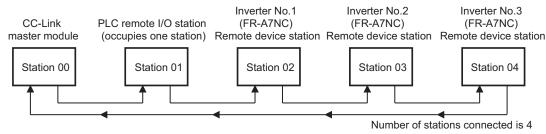

#### REMARKS

- Set the station number sequentially in order of connection. (Do not create a dead station as station 1, station 2, and station 4.)
   Station numbers may be specified independently of the connection sequence. (Connection sequence is not necessarily in order like station 1, station 3, station 4, and station 2.)
- · One inverter occupies one station. (One remote device station)
- "L.ERR" of the LED flickers if the setting is changed. When power is switched on again or the RES signal is turned on, the setting value is reflected and LED turns off.

#### **INVERTER SETTING**

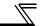

## 4.6.2 Baud rate setting (Pr. 543)

Set the transmission speed. (Refer to the CC-Link master module manual for details of transmission speed.)

| Parameter Number | Name                | Initial Value | Setting Range | Transmission Speed |
|------------------|---------------------|---------------|---------------|--------------------|
| 543              |                     | 0             | 0             | 156kbps            |
|                  | Baud rate selection |               | 1             | 625kbps            |
|                  |                     |               | 2             | 2.5Mbps            |
|                  |                     |               | 3             | 5Mbps              |
|                  |                     |               | 4             | 10Mbps             |

#### REMARKS

"L.ERR" of the LED flickers if the setting is changed. When power is switched on again or the RES signal is turned on, the setting value is reflected and LED turns off.

## 4.6.3 Frequency command with sign (FR-A700 series only)

By frequency command with sign, start command (forward rotation/reverse rotation) can be inversed to operate. Make selection of sign for the frequency command from RWw1.

| Parameter Numbers                                     |                          | Name                                       |                            |           | alue  | Setting Range        |             |
|-------------------------------------------------------|--------------------------|--------------------------------------------|----------------------------|-----------|-------|----------------------|-------------|
| 541                                                   | Frequenc                 | Frequency command sign selection (CC-Link) |                            |           |       | 0, 1                 |             |
| Speed setting using<br><i>Pr.37</i> and <i>Pr.144</i> | <i>Pr.541</i><br>Setting | Sign                                       | Setting Range              |           | Act   | ual Frequency        | Command     |
| Not used                                              | 0                        | Not used                                   | 0 to 40000                 |           |       | 100.00Hz             |             |
| Not used                                              | 1                        | With                                       | -32768 to 32767 (two's cor | nplement) | -327. | 68 to 327.67Hz       |             |
| With                                                  | 0                        | Not used                                   | 0 to 65535                 |           |       | ends on Pr.37, Pr.14 | 44, Pr.811. |
| vvitii                                                | 1                        | With                                       | -32768 to 32767 (two's cor | nplement) | (in 1 | or 0.1 increments)   |             |

Relationship between the start command and sign

| Start command     | Sign of the Frequency Command | Actual Run Command |
|-------------------|-------------------------------|--------------------|
| Forward rotation  | +                             | Forward rotation   |
| Forward Totation  | -                             | Reverse rotation   |
| Reverse rotation  | +                             | Reverse rotation   |
| Treverse Totation | -                             | Forward rotation   |

#### REMARKS

When Pr.541 = 1(with sign)

- When EEPROM write is specified with the RYE, write mode error (error code H01) will occur.
- When concurrent execution of both RYD and RYE is enabled (when a value other than 0 is set in *Pr.544*) and both RYD and RYE are turned on, RYD has precedence.
- When power is turned on (inverter reset), the initial setting status of the sign bit is "positive" and the set frequency is "0Hz". (EEPROM value is not reflected.)

Note that the operation mode when power is turned on (inverter reset) is PU or external combined operation (Pr.79 = 1, 3), the set frequency is EEPROM value.

- When set frequency is written with the instruction code of HED and HEE, the sign of the frequency command is not changed.
- Setting "1 or 11" in *Pr.811 Set resolution switchover* changes the increments to 0.1 r/min for vector control.

## **FUNCTION OVERVIEW**

## **5.1 Function Block Diagram**

Using function blocks, this section explains I/O data transfer to/from an inverter in CC-Link:

• Link refresh is continuously executed between the master station and inverter in the CC-Link system at intervals of 1.1ms to 141ms (per station).

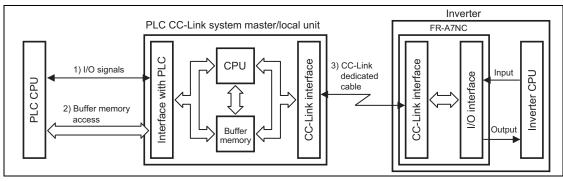

- 1) These are I/O signals assigned to the CC-Link system master/local unit. These signals are used for communication between the PLC CPU and CC-Link system master/local unit. Refer to *page 54* for details of the signal.
- 2)Allows input data to be read, output data to be written, and a CC-Link faulty station to be read, etc. Buffer memory is accessed by the FROM and TO instructions in the sequence program. (The FROM/TO instruction is not needed when the automatic refresh function is used.) For full information on the buffer memory, refer to the CC-Link system master/local unit manual.
- 3) CC-Link communication start command is given from the sequence program. After the CC-Link communication starts, link refresh is always performed asynchronously (or synchronously) with execution of sequence program.

For details, refer to the CC-Link system master/local unit manual.

### **5.2 Output from the Inverter to the Network**

Main items which can be output from the inverter to the master and their descriptions are explained below.

| Item                                   | Description                                                  | Refer to Page |
|----------------------------------------|--------------------------------------------------------------|---------------|
| Inverter status monitor                | The output terminal status of the inverter can be monitored. | 56            |
| Output frequency monitor               | The output frequency can be monitored.                       | 64, 68        |
| Output current monitor                 | The output current can be monitored.                         | 68            |
| Output voltage monitor                 | The output voltage can be monitored.                         | 68            |
| Special monitor                        | The monitor data selected can be checked.                    | 68            |
| Alarm definition                       | Alarm definitions can be checked.                            | 65, 69        |
| Data at alarm occurrence               | The inverter status at alarm occurrence can be checked.      | 65            |
| Operation Mode                         | The current operation mode can be checked.                   | 68            |
| Parameter read                         | Parameter settings can be read.                              | 70            |
| Read of set frequency (torque command) | The current set frequency (torque command) can be read.      | 69            |

#### REMARKS

Refer to the inverter manual (applied) for functions controllable from the network in each operation mode.

## **5.3 Input to the Inverter from the Network**

Main items which can be commanded from the master to the inverter and their descriptions are explained below.

| Item                               | Description                                                                        | Refer to Page |
|------------------------------------|------------------------------------------------------------------------------------|---------------|
| Forward rotation command           | Give the forward rotation command.                                                 | 54            |
| Reverse rotation command           | Give the reverse rotation command.                                                 | 54            |
| Input terminal function command    | Execute functions assigned to the inverter input terminals.                        | 54            |
| Inverter output stop command       | Stop the inverter output.                                                          | 54            |
| Error reset                        | Reset the inverter only when an inverter alarm occurs.                             | 55            |
| Frequency setting (torque command) | Set the frequency (torque command).                                                | 60, 69        |
| Monitor command                    | Specify the description monitored.                                                 | 60, 68        |
| Operation mode specification       | Set the operation mode.                                                            | 68            |
| Alarm definition clear             | Erase past eight alarms.                                                           | 70            |
| All parameter clear                | Return the parameter descriptions to the initial value.                            | 70            |
| Inverter reset                     | Reset the inverter.                                                                | 70            |
| Parameter write                    | Write parameter settings.                                                          | 70            |
| PID control                        | PID set point, PID measured value and PID deviation can be input from the network. | 62            |

#### REMARKS

Refer to the inverter manual (applied) for functions controllable from the network in each operation mode.

## I/O SIGNAL LIST

## 6.1 CC-Link Extended Setting (Pr. 544)

Remote register function can be extended.

| Parameter |                  | Initial | Setting    |              | 1                              | Refer   |  |
|-----------|------------------|---------|------------|--------------|--------------------------------|---------|--|
| Number    | Name             | Value   | Range      | CC-Link Ver. | Description                    | to page |  |
|           |                  |         | 0          |              | Occupies one station           | 44      |  |
|           |                  |         | -          | 1            | (FR-A5NC compatible) *1        |         |  |
|           |                  |         | 1          |              | Occupies one station           | 47      |  |
|           |                  |         | 12 *2      |              | Occupies one station double    | 48      |  |
|           |                  |         | 14 *2      | 2            | Occupies one station quadrople | 49      |  |
|           |                  | 0       | 18 *2      |              | Occupies one station octuple   | 50      |  |
| 544       | CC-Link extended |         | 100 *3     | 1            | Occupies one station           | 52      |  |
| 344       | setting          | 0       | 100 3      | 1            | (PLC function)                 | 52      |  |
|           |                  |         | 112 *2, *3 |              | Occupies one station double    | 52      |  |
|           |                  |         | 112 2, 3   |              | (PLC function)                 | 52      |  |
|           |                  |         | 114 *2. *3 | 2            | Occupies one station quadrople | 53      |  |
|           |                  |         | 114 2, 3   | 2            | (PLC function)                 | 55      |  |
|           |                  |         | 118 *2. *3 |              | Occupies one station octuple   | 53      |  |
|           |                  |         | 110 "2, "3 |              | (PLC function)                 | 53      |  |

- \*1 The program used for conventional series inverter (FR-A5NC) can be used. When RYD, RYE, and RYF turn on simultaneously, only one of them is executed. The upper 8 bits of RWw2 are link parameter expansion setting.
- \*2 When using double, quadruple and octuple settings of the CC-Link Ver.2, station data of the master station must be set to double, quadruple and octuple also.

(If the master station is CC-Link Ver.1 compatible station, the above setting can not be made.)

\*3 Pr.544 CC-Link extended setting = "100, 112, 114, 118" are available with the FR-A700 series-NA/EC version inverter only.

#### REMARKS

The setting change is reflected after an inverter reset. (Refer to page 35 for inverter reset.)

#### **I/O SIGNAL LIST**

### 6.2 I/O Signal List

## 6.2.1 I/O signal when CC-Link Ver.1 one station (FR-A5NC compatible) is occupied (Pr. 544 = 0)

#### (1) Remote I/O (32 points)

| Device<br>No | Signal                                                                                     | Refer<br>to<br>Page | Device<br>No | Signal                                                 |    |
|--------------|--------------------------------------------------------------------------------------------|---------------------|--------------|--------------------------------------------------------|----|
| RYn0         | Forward rotation command                                                                   | 54                  | RXn0         | Forward running                                        | 56 |
| RYn1         | Reverse rotation command                                                                   | 54                  | RXn1         | Reverse running                                        | 56 |
| RYn2         | High-speed operation command (terminal RH function) *1                                     | 54                  | RXn2         | Running (terminal RUN function) *2                     | 56 |
| RYn3         | Middle-speed operation command<br>(terminal RM function) *1                                | 54                  | RXn3         | Up to frequency (terminal SU function) *2              | 56 |
| RYn4         | Low-speed operation command<br>(terminal RL function) *1                                   | 54                  | RXn4         | Overload alarm (terminal OL function) *2               | 56 |
| RYn5         | Jog operation command (terminal Jog function) *1                                           | 54                  | RXn5         | Instantaneous power failure (terminal IPF function) *2 | 56 |
| RYn6         | Second function selection (terminal RT function) *1                                        | 54                  | RXn6         | Frequency detection (terminal FU function) *2          | 56 |
| RYn7         | Current input selection (terminal AU function) *1                                          | 54                  | RXn7         | Error (terminal ABC1 function) *2                      | 56 |
| RYn8         | Selection of automatic restart after instantaneous power failure (terminal CS function) *1 | 54                  | RXn8         | — (terminal ABC2 function) *2                          | 56 |
| RYn9         | Output stop                                                                                | 54                  | RXn9         | Pr. 313 assignment function (DO0) *3                   | 56 |
| RYnA         | Start self-holding selection (terminal<br>STOP function) *1                                | 54                  | RXnA         | Pr. 314 assignment function (DO1) *3                   | 56 |
| RYnB         | Reset (terminal RES function) *1                                                           | 54                  | RXnB         | Pr. 315 assignment function (DO2) *3                   | 56 |
| RYnC         | Monitor command                                                                            | 55                  | RXnC         | 5                                                      |    |
| RYnD         | Frequency setting command (RAM)                                                            | 55                  | RXnD         | RXnD Frequency setting completion (RAM)                |    |
| RYnE         | Frequency setting command (RAM, EEPROM)                                                    | 55                  | RXnE         | Frequency setting completion (RAM, EEPROM)             | 57 |
| RYnF         | Instruction code execution request                                                         | 55                  | RXnF         | Instruction code execution completion                  | 57 |

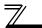

| Device<br>No               | Signal                                             | Refer<br>to<br>Page | Device<br>No               | Signal                                             | Refer<br>to<br>Page |
|----------------------------|----------------------------------------------------|---------------------|----------------------------|----------------------------------------------------|---------------------|
| RY(n+1)0<br>to<br>RY(n+1)7 | Reserved                                           | _                   | RX(n+1)0<br>to<br>RX(n+1)7 | Reserved                                           | _                   |
| RY(n+1)8                   | Not used<br>(initial data process completion flag) | —                   | RX(n+1)8                   | Not used<br>(initial data process request flag)    | —                   |
| RY(n+1)9                   | Not used<br>(initial data process request flag)    | _                   | RX(n+1)9                   | Not used<br>(initial data process completion flag) | —                   |
| RY(n+1)A                   | Error reset request flag                           | 55                  | RX(n+1)A                   | Error status flag                                  | 57                  |
| RY(n+1)B                   |                                                    |                     | RX(n+1)B                   | Remote station ready                               | 57                  |
| to<br>RY(n+1)F             | Reserved                                           |                     | RX(n+1)C<br>to<br>RX(n+1)F | Reserved                                           |                     |

("n" indicates a value determined according to the station number setting.)

\*1 Signal names are initial values. Using *Pr. 180* to *Pr. 186*, *Pr. 188*, and *Pr. 189*, you can change input signal functions. Signals of the RYn0, RYn1, and RYn9 can not be changed. Even when changed using *Pr. 178, Pr. 179,* and *Pr. 187,* the settings are invalid.

Refer to the inverter manual (applied) for details of Pr. 178 to Pr. 189.

- \*2 Signal names are initial values. Using *Pr. 190* to *Pr. 196*, you can change output signal functions. Refer to *page 58* for signals which can be assigned.
- \*3 Output signal can be assigned using *Pr. 313 to Pr. 315*. Refer to *page 58* for signals which can be assigned.

#### I/O SIGNAL LIST

#### (2) Remote resister

| Addamaa | Description                       |                                       | Refer | Aslahusas   | Description          | Refer |
|---------|-----------------------------------|---------------------------------------|-------|-------------|----------------------|-------|
| Address | Upper 8 Bits                      | pper 8 Bits Lower 8 Bits Page Address |       | Description | to<br>Page           |       |
| RWwn    | Monitor code 2                    | Monitor code 1                        | 60    | RWrn        | First monitor value  | 64    |
| RWwn+1  | Set frequency (0.0<br>/ torque co | 01Hz increments) 0mmand *2            | 60    | RWrn+1      | Second monitor value | 64    |
| RWwn+2  | H00 (arbitrary) *1                | Instruction code                      | 61    | RWrn+2      | Reply code           | 64    |
| RWwn+3  | Write data                        |                                       | 61    | RWrn+3      | Read data            | 64    |

("n" indicates a value determined according to the station number setting.)

\*1

The above 8 bit is always H00 even if a value other than H00 is set. For the FR-A700 series, setting "3" or "5" in Pr:804 during torque control under real sensorless vector control or vector control sets torque command in RWwn + 1. \*2

## 6.2.2 I/O signal when CC-Link Ver.1 one station is occupied (Pr. 544 = 1)

#### (1) Remote I/O (32 points)

Same as when Pr. 544 = 0 (The Refer to page 44)

#### (2) Remote resister

| Adduces | Descr                            | iption           | Refer      |         | Description  |              | Refer      |  |
|---------|----------------------------------|------------------|------------|---------|--------------|--------------|------------|--|
| Address | Upper 8 Bits                     | Lower 8 Bits     | to<br>Page | Address | Upper 8 Bits | Lower 8 Bits | to<br>Page |  |
| RWwn    | Monitor code 2                   | Monitor code 1   | 60         | RWrn    | First mon    | itor value   | 64         |  |
| RWwn+1  | Set frequency (0.0<br>torque co  | ,                | 60         | RWrn+1  | Second mo    | onitor value | 64         |  |
| RWwn+2  | Link parameter expansion setting | Instruction code | 61         | RWrn+2  | Reply code 2 | Reply code 1 | 64         |  |
| RWwn+3  | Write                            | data             | 61         | RWrn+3  | Read         | data         | 64         |  |

("n" indicates a value determined according to the station number setting.)

\* For the FR-A700 series, setting "3" or "5" in *Pr*.804 during torque control under real sensorless vector control or vector control sets torque command in RWwn + 1.

#### I/O SIGNAL LIST

## 6.2.3 I/O signal when CC-Link Ver.2 double setting is selected (Pr. 544 = 12)

#### (1) Remote I/O (32 points)

Same as when Pr. 544 = 0 (The Refer to page 44)

#### (2) Remote resister

| Aslalussa | Descr                               | iption           | Refer        | A       | Descr        | ription      | Refer      |
|-----------|-------------------------------------|------------------|--------------|---------|--------------|--------------|------------|
| Address   | Upper 8 Bits                        | Lower 8 Bits     | to A<br>Page | Address | Upper 8 Bits | Lower 8 Bits | to<br>Page |
| RWwn      | Monitor code 2                      | Monitor code 1   | 60           | RWm     | First mon    | iitor value  | 64         |
| RWwn+1    | Set frequency (0.0<br>torque co     | ,                | 60           | RWrn+1  | Second mo    | onitor value | 64         |
| RWwn+2    | Link parameter<br>expansion setting | Instruction code | 61           | RWrn+2  | Reply code 2 | Reply code 1 | 64         |
| RWwn+3    | Write                               | data             | 61           | RWrn+3  | Read         | l data       | 64         |
| RWwn+4    | Monitor                             | code 3           | 61           | RWrn+4  | Third mor    | nitor value  | 65         |
| RWwn+5    | Monitor code 4                      |                  | 61           | RWrn+5  | Fourth mo    | nitor value  | 65         |
| RWwn+6    | Monitor code 5                      |                  | 61           | RWrn+6  | Fifth mon    | itor value   | 65         |
| RWwn+7    | Monitor                             | code 6           | 61           | RWrn+7  | Sixth mor    | nitor value  | 65         |

("n" indicates a value determined according to the station number setting.)

\* For the FR-A700 series, setting "3" or "5" in *Pr*.804 during torque control under real sensorless vector control or vector control sets torque command in RWwn + 1.

## 6.2.4 I/O signal when CC-Link Ver.2 quadruple setting is selected (Pr. 544 = 14)

## (1) Remote I/O (32 points)

Same as when Pr. 544 = 0 (The Refer to page 44)

#### (2) Remote resister

|         | Descr                               | iption                    | Refer      |         | Descr                                     | ription           | Refer      |
|---------|-------------------------------------|---------------------------|------------|---------|-------------------------------------------|-------------------|------------|
| Address | Upper 8 Bits                        | Lower 8 Bits              | to<br>Page | Address | Upper 8 Bits                              | Lower 8 Bits      | to<br>Page |
| RWwn    | Monitor code 2                      | Monitor code 1            | 60         | RWrn    | First mon                                 | itor value        | 64         |
| RWwn+1  | Set frequency (0.                   | 01Hz increments)          | 60         | RWrn+1  | Second mo                                 | onitor value      | 64         |
| RWwn+2  | Link parameter<br>expansion setting | Instruction code          | 61         | RWrn+2  | Reply code 2                              | Reply code 1      | 64         |
| RWwn+3  | Write                               | data                      | 61         | RWrn+3  | Read                                      | data              | 64         |
| RWwn+4  | Monitor                             | code 3                    | 61         | RWrn+4  | Third mor                                 | nitor value       | 65         |
| RWwn+5  | Monitor                             | code 4                    | 61         | RWrn+5  | Fourth mo                                 | nitor value       | 65         |
| RWwn+6  | Monitor                             | code 5                    | 61         | RWrn+6  | Fifth monitor value                       |                   | 65         |
| RWwn+7  | Monitor                             | code 6                    | 61         | RWrn+7  | Sixth monitor value                       |                   | 65         |
| RWwn+8  | Alarm definition No.                | H00                       | 61         | RWrn+8  | Alarm definition No. Alarm definition dat |                   | 65         |
| RWwn+9  | PID set point (0.0                  | 1% increments) *1         | 62         | RWrn+9  | Alarm definition (                        | output frequency) | 65         |
| RWwn+A  | PID mease<br>(0.01% inc             | ured value<br>rements) *1 | 62         | RWrn+A  | Alarm definition                          | (output current)  | 65         |
| RWwn+B  | PID deviation (0.0                  | 1% increments) *1         | 62         | RWrn+B  | Alarm definition                          | (output voltage)  | 65         |
| RWwn+C  | Torque command *2                   |                           | 76         | RWrn+C  | Alarm definition (energization time)      |                   | 65         |
| RWwn+D  |                                     |                           |            | RWrn+D  |                                           |                   |            |
| RWwn+E  | H00 (                               | Free)                     | —          | RWrn+E  | H00 (                                     | Free)             |            |
| RWwn+F  | 1                                   |                           |            | RWrn+F  | 1                                         |                   |            |

("n" indicates a value determined according to the station number setting.)

\*1 When *Pr*: *128* = "50, 51, 60, 61", they are valid.

\*2 Setting "3" or "5" in Pr.804 during torque control under real sensorless vector control or vector control makes torque command valid. (FR-A700 series only)

#### I/O SIGNAL LIST

## 6.2.5 I/O signal when CC-Link Ver.2 octuple setting is selected (Pr. 544 = 18)

#### (1) Remote I/O (32 points)

Same as when Pr. 544 = 0 (The Refer to page 44)

#### (2) Remote resister

|         | Descr                               | ription               | Refer      |         | Descr                                 | ription                  | Refer      |
|---------|-------------------------------------|-----------------------|------------|---------|---------------------------------------|--------------------------|------------|
| Address | Upper 8 Bits                        | Lower 8 Bits          | to<br>Page | Address | Upper 8 Bits                          | Lower 8 Bits             | to<br>Page |
| RWwn    | Monitor code 2                      | Monitor code 1        | 60         | RWrn    | First mon                             | itor value               | 64         |
| RWwn+1  | Set frequency (0.                   | 01Hz increments)      | 60         | RWrn+1  | Second mo                             | onitor value             | 64         |
| RWwn+2  | Link parameter<br>expansion setting | Instruction code      | 61         | RWrn+2  | Reply code 2                          | Reply code 1             | 64         |
| RWwn+3  | Write                               | data                  | 61         | RWrn+3  | Read                                  | data                     | 64         |
| RWwn+4  | Monitor                             | code 3                | 61         | RWrn+4  | Third mor                             | nitor value              | 65         |
| RWwn+5  | Monitor                             | code 4                | 61         | RWrn+5  | Fourth mo                             | nitor value              | 65         |
| RWwn+6  | Monitor                             | code 5                | 61         | RWrn+6  | Fifth monitor value                   |                          | 65         |
| RWwn+7  | Monitor                             | code 6                | 61         | RWrn+7  | Sixth monitor value                   |                          | 65         |
| RWwn+8  | Alarm definition<br>No.             | H00                   | 61         | RWrn+8  | Alarm definition<br>No.               | Alarm definition<br>data | 65         |
| RWwn+9  |                                     | 1% increments) *1     | 62         | RWrn+9  | -                                     | output frequency)        | 65         |
| RWwn+A  | 1 (                                 | (0.01% increments) *1 | 62         | RWrn+A  |                                       | (output current)         | 65         |
| RWwn+B  |                                     | 1% increments) *1     | 62         | RWrn+B  |                                       | (output voltage)         | 65         |
| RWwn+C  | Torque command *2                   |                       | 76         | RWrn+C  | Alarm definition (energization time)  |                          | 65         |
| RWwn+D  |                                     |                       |            | RWrn+D  |                                       | - ,                      |            |
| RWwn+E  | H00 (                               | Free)                 | _          | RWrn+E  | H00 (                                 | Free)                    |            |
| RWwn+F  |                                     |                       |            | RWrn+F  | · · · · · · · · · · · · · · · · · · · |                          |            |

\*1 When *Pr. 128* = "50, 51, 60, 61", they are valid.

Setting "3" or "5" in *Pr.804* during torque control under real sensorless vector control or vector control makes torque command valid. (FR-A700 series only)

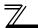

|         | Descr                               | iption           | Refer      |         | Descr                                                                                                    | ription      | Refer      |
|---------|-------------------------------------|------------------|------------|---------|----------------------------------------------------------------------------------------------------|--------------|------------|
| Address | Upper 8 Bits                        | Lower 8 Bits     | to<br>Page | Address | Upper 8 Bits                                                                                                    | Lower 8 Bits | to<br>Page |
| RWwn+10 | Link parameter<br>expansion setting | Instruction code | 63         | RWrn+10 | Reply                                                                                                    | code         | 65         |
| RWwn+11 | Write                               | data             | 63         | RWrn+11 | Read                                                                                                    | data         | 65         |
| RWwn+12 | Link parameter<br>expansion setting | Instruction code | 63         | RWrn+12 | Reply                                                                                                    | code         | 65         |
| RWwn+13 | Write                               | data             | 63         | RWrn+13 | Read                                                                                                    | l data       | 65         |
| RWwn+14 | Link parameter<br>expansion setting | Instruction code | 63         | RWrn+14 | Reply                                                                                                    | code         | 65         |
| RWwn+15 | Write                               | data             | 63         | RWrn+15 | Read                                                                                                    | l data       | 65         |
| RWwn+16 | Link parameter<br>expansion setting | Instruction code | 63         | RWrn+16 | Reply                                                                                                    | code         | 65         |
| RWwn+17 | Write                               | data             | 63         | RWrn+17 | Read                                                                                                    | l data       | 65         |
| RWwn+18 | Link parameter<br>expansion setting | Instruction code | 63         | RWrn+18 | Reply                                                                                                    | code         | 65         |
| RWwn+19 | Write                               | data             | 63         | RWrn+19 | Read                                                                                                    | l data       | 65         |
| RWwn+1A |                                     |                  |            | RWrn+1A |                                                                                                    |              |            |
| RWwn+1B |                                     |                  |            | RWrn+1B | RWm+1B           RWm+1C         H00 (Free)           RWm+1D         H00 (Free)           RWm+1E         H00 (Free) |              |            |
| RWwn+1C | H00 (                               | Free)            |            | RWrn+1C |                                                                                                    |              |            |
| RWwn+1D | 100 (                               |                  |            |         |                                                                                                    |              |            |
| RWwn+1E | ]                                   |                  |            | RWrn+1E |                                                                                                    |              |            |
| RWwn+1F |                                     |                  |            | RWrn+1F |                                                                                                    |              |            |

("n" indicates a value determined according to the station number setting.)

**I/O SIGNAL LIST** 

## 6.2.6 I/O signal when CC-Link Ver.1 one station is occupied (Pr. 544 = 100) (FR-A700 series NA/EC version only)

The device points usable in CC-Link communication are 32 input (RX) points, 32 output (RY) points, 4 remote register (RWr) points and 4 remote register (RWw) points.

For details of remote I/O and remote resister, refer to the FR-A700 PLC function programming manual.

# 6.2.7 I/O signal when CC-Link Ver.2 double setting is selected (Pr. 544 = 112) (FR-A700 series NA/EC version only)

The device points usable in CC-Link communication are 32 input (RX) points, 32 output (RY) points, 4 remote register (RWr) points and 4 remote register (RWw) points.

For details of remote I/O and remote resister, refer to the FR-A700 PLC function programming manual.

## 6.2.8 I/O signal when CC-Link Ver.2 quadruple setting is selected (Pr. 544 = 114) (FR-A700 series NA/EC version only)

The device points usable in CC-Link communication are 32 input (RX) points, 32 output (RY) points, 8 remote register (RWr) points and 8 remote register (RWw) points.

For details of remote I/O and remote resister, refer to the FR-A700 PLC function programming manual.

## 6.2.9 I/O signal when CC-Link Ver.2 octuple setting is selected (Pr. 544 = 118) (FR-A700 series NA/EC version only)

The device points usable in CC-Link communication are 32 input (RX) points, 32 output (RY) points, 16 remote register (RWr) points and 16 remote register (RWw) points.

For details of remote I/O and remote resister, refer to the FR-A700 PLC function programming manual.

## **DETAILS OF INPUT AND OUTPUT SIGNALS**

The following device No. are those for station 1.

For stations 2 and later, the device No. are different. (Refer to the master unit manual for correspondence between the device No. and station number)

## 7.1 Details of Remote Input and Output Signals

## 7.1.1 Output signals (master unit to inverter (FR-A7NC))

The output signals from the master unit are indicated. (Input signals to inverter)

| Device<br>No. | Signal                                                                                        | Description                                       |                                                                       |
|---------------|-----------------------------------------------------------------------------------------------|---------------------------------------------------|-----------------------------------------------------------------------|
| RY0           | Forward rotation command                                                                      | OFF : Stop command<br>ON : Forward rotation start | A starting command is input to the inverter when the signal turns on. |
| RY1           | Reverse rotation command                                                                      | OFF : Stop command<br>ON : Reverse rotation start | A stop command is given when both signals turn on simultaneously.     |
| RY2           | High-speed operation command (terminal RH function) *1                                        |                                                   | -                                                                     |
| RY3           | Middle-speed operation command (terminal RM function) *1                                      |                                                   |                                                                       |
| RY4           | Low-speed operation command (terminal RL function) *1                                         |                                                   |                                                                       |
| RY5           |                                                                                               |                                                   | als RH, RM, RL, JOG, RT, AU,                                          |
| RY6           | Second function selection (terminal RT function) *1                                           | and CS are activated.                             |                                                                       |
| RY7           | Current input selection (terminal AU function) *1                                             |                                                   |                                                                       |
| RY8           | Selection of automatic restart after instantaneous<br>power failure (terminal CS function) *1 |                                                   |                                                                       |
| RY9           | Output stop                                                                                   | Turn on the MRS signal to ste                     | op the inverter output.                                               |
| RYA           | Start self-holding selection (terminal STOP function) *1                                      | Eunctions assigned to termin                      | al STOP and RES are activated.                                        |
| RYB           | Reset (RES terminal function) *1                                                              | i unctions assigned to termin                     |                                                                       |

\*1 Signal names are initial values. Using *Pr. 180* to *Pr. 186*, *Pr. 188*, and *Pr. 189*, you can change input signal functions. Note that some of signals do not accept a command from the network according to the *Pr. 338* and *Pr. 339* settings. (*Refer to page 25.*) Signals of the RY0, RY1, and RY9 can not be changed. Even when changed using *Pr. 178*, *Pr. 179*, and *Pr. 187*,

Signals of the RY0, RY1, and RY9 can not be changed. Even when changed using *Pr. 178, Pr. 179*, and *Pr. 187*, the settings are invalid.

Refer to the inverter manual (applied) for details of Pr. 178 to Pr. 189.

| Device No. | Signal                                                               | Description                                                                                                    |
|------------|----------------------------------------------------------------------|----------------------------------------------------------------------------------------------------|
| RYC *6     | Monitor command                                                      | When the monitor command (RYC) is switched on, the monitor value is set to remote resister RWr0, 1, 4 to 7 and monitoring (RXC) switches on. While the                                                                                                    |
|            |                                                                      | monitor command (RYC) is on, the monitor value is always updated.                                                                                                    |
| RYD *3, *6 | Frequency setting<br>command / torque<br>command *4 (RAM)            | When the frequency / torque setting command (RYD) is switched on, the set frequency / torque (RWw1) is written to RAM of the inverter. *2<br>On completion of write, frequency / torque setting completion (RXD) switches on.<br>Torque setting command (RAM) is written at the same time during torque control<br>under real sensorless vector control or vector control.                                                                                     |
| RYE *3, *6 | Frequency setting<br>command / torque<br>command *4<br>(RAM, EEPROM) | When the frequency / torque setting command (RYE) is switched on, the set frequency / torque (RWw1) is written to RAM and EEPROM of the inverter. On completion of write, frequency / torque setting completion (RXE) switches on. Torque setting command (EEPROM) is written at the same time during torque control under real sensorless vector control or vector control. To change the running speed consecutively, always write data to the inverter RAM. |
| RYF *3, *6 | Instruction code<br>execution request                                | When the instruction code execution request (RYF) is switched on, processing corresponding to the instruction code set to RWw2, 10, 12, 14, 16 and18 is executed. The instruction code execution completion (RXF) is switched on after completion of execution of instruction code. When an instruction code execution error occurs, a value other than "0" is set in the reply code (RWr2,10,12,14,16,18).                                                    |
| RY1A       | Error reset request flag                                             | If the error reset request flag (RY1A) is switched on only when an inverter fault occurs, the inverter is reset and the error status flag (RX1A) switches off. *5                                                                                                    |

\*2 While the frequency / torque setting command (RYD) is on, the set frequency / torque (RWw1) value is always returned.

\*3 When Pr: 544 = "0", only one of these is executed if these commands are switched on simultaneously.

- \*4 Torque command can be set for the FR-A700 series only.
- \*5 Refer to *page 35* for operation conditions of inverter reset.
- \*6 When *Pr.*544 = "100", RYC to RYF are remotely input available with the PLC function. (FR-A700 series NA/EC version only) For details, refer to the FR-A700 PLC function programming manual.

#### Input signals (inverter (FR-A7NC) to master unit) 7.1.2

The input signals to the master unit are indicated. (Output signals from inverter)

| Device<br>No. | Signal                                                                                                    | Description                                                                                                    |  |  |  |
|---------------|----------------------------------------------------------------------------------------------------|----------------------------------------------------------------------------------------------------|--|--|--|
| RX0           | Forward running                                                                                                    | OFF : Other than forward running (during stop or reverse rotation)<br>ON : Forward running                                                                                              |  |  |  |
| RX1           | Reverse running                                                                                                    | OFF : Other than reverse running (during stop or forward rotation)<br>ON : Reverse running                                                                                              |  |  |  |
| RX2           | Running (terminal RUN function) *1                                                                                   |                                                                                                    |  |  |  |
| RX3           | Up to frequency (terminal SU<br>function) *1                                                                         |                                                                                                    |  |  |  |
| RX4           | Overload alarm (terminal OL function) *1                                                                             | Eventions assigned to terminals DUN, OL, OL, IDE, EU, ADO( and                                                                                                    |  |  |  |
| RX5           | Instantaneous power failure (terminal IPF function) *1                                                               | <ul> <li>Functions assigned to terminals RUN, SU, OL, IPF, FU, ABC1 and ABC2 activate.</li> <li>Refer to page 58 for signals which can be assigned.</li> </ul>                          |  |  |  |
| RX6           | Frequency detection (terminal FU function) *1                                                                        |                                                                                                    |  |  |  |
| RX7           | Alarm (terminal ABC1 function) *1                                                                                    |                                                                                                    |  |  |  |
| RX8           | — (terminal ABC2 function) *1                                                                                        |                                                                                                    |  |  |  |
| RX9           | (DO0 function) *2                                                                                                    | Eventions assigned to D. 212 to D. 215 are activated                                                                                                    |  |  |  |
| RXA           | (DO1 function) *2                                                                                                    | Functions assigned to <i>Pr</i> : <i>313</i> to <i>Pr</i> : <i>315</i> are activated.<br>Refer to <i>page 58</i> for signals which can be assigned.                                     |  |  |  |
| RXB           | — (DO2 function) *2                                                                                                  | Terer to page 56 for signals which can be assigned.                                                                                                    |  |  |  |
| RXC *4        | Monitoring                                                                                                    | When the monitor command (RYC) is switched on, the monitor value is set to RWr0,1,4 to 7 and monitoring (RXC) switches on. Switched off when the monitor command (RYC) is switched off. |  |  |  |
| *1 Sign       | *1 Signal names are initial values. Using <i>Pr. 190</i> to <i>Pr. 196</i> , you can change output signal functions. |                                                                                                    |  |  |  |

Refer to *the inverter manual (applied)* for details of *Pr. 190* to *Pr.196*. Signals are not assigned in the initial setting. \*2 Refer to Pr. 190 to Pr. 196 of the inverter manual (applied) for details of signals.

| Device<br>No. | Signal                                                                                | Description                                                                                                    |
|---------------|---------------------------------------------------------------------------------------|----------------------------------------------------------------------------------------------------|
| RXD *4        | Frequency setting completion/torque<br>command setting completion *3<br>(RAM)         | Switched on when the set frequency/torque is written to the inverter RAM by the frequency/torque setting command (RYD) switching on. Frequency/torque setting completion (RXD) is switched off when the frequency/torque setting command (RYD) is switched off.                        |
| RXE *4        | Frequency setting completion/torque<br>command setting completion *3<br>(RAM, EEPROM) | Switched on when the set frequency/torque is written to the<br>inverter RAM and EEPROM by the frequency/torque setting<br>command (RYE) switching on. Frequency/torque setting<br>completion (RXE) is switched off when the frequency/torque<br>setting command (RYE) is switched off. |
| RXF *4        | Instruction code execution completion                                                 | Switched on on completion of the processing corresponding to the instruction code (RWw2,10,12,14,16,18) which is executed when the instruction code execution request (RYF) switches on. Switched off when the instruction code execution completion (RXF) is switched off.            |
| RX1A          | Error status flag                                                                     | Switched on when an inverter error occurs (protective function is activated).                                                                                                    |
| RX1B          | Remote station ready                                                                  | Switched on when the inverter goes into the ready status on<br>completion of initial setting after power-on or hardware reset.<br>(Used as an interlock for read/write from/to the master unit.)<br>Switched off when an inverter error occurs (protective function is<br>activated).  |

\*3 Torque command can be set for the FR-A700 series only.
\*4 When *Pr.544* = "100", RXC to RXF are remotely input available with the PLC function. (FR-A700 series NA/EC version only)

For details, refer to the FR-A700 PLC function programming manual.

<Output Signal List>

The following signals can be assigned to RX2 to RX8 and RX9 to RXB using *Pr.190 to Pr.196* and *Pr.313 to Pr.315* respectively.

For details of signal definitions, refer to *Pr. 190 to Pr. 196 Output terminal function selection of the inverter manual (applied)*.

|    | ting<br>Negative<br>Logic | Signal<br>Name | Function                                      |
|----|---------------------------|----------------|-----------------------------------------------|
| 0  | 100                       | RUN            | Inverter running                              |
| 1  | 101                       | SU             | Up to frequency                               |
| 2  | 102                       | IPF            | Instantaneous power failure/<br>undervoltage  |
| 3  | 103                       | OL             | Overload alarm                                |
| 4  | 104                       | FU             | Output frequency detection                    |
| 5  | 105                       | FU2            | Second output frequency detection             |
| 6  | 106                       | FU3            | Third output frequency detection *1           |
| 7  | 107                       | RBP            | Regenerative brake prealarm *3                |
| 8  | 108                       | THP            | Electronic thermal relay function<br>prealarm |
| 10 | 110                       | PU             | PU operation mode                             |
| 11 | 111                       | RY             | Inverter operation ready                      |
| 12 | 112                       | Y12            | Output current detection                      |
| 13 | 113                       | Y13            | Zero current detection                        |
| 14 | 114                       | FDN            | PID lower limit                               |
| 15 | 115                       | FUP            | PID upper limit                               |
| 16 | 116                       | RL             | PID forward/reverse rotation output           |
| 17 |                           | MC1            | Commercial power-supply<br>switchover MC1     |

| Set               | Setting           |                |                                           |
|-------------------|-------------------|----------------|-------------------------------------------|
| Positive<br>Logic | Negative<br>Logic | Signal<br>Name | Function                                  |
| 18                |                   | MC2            | Commercial power-supply<br>switchover MC2 |
| 19                |                   | MC3            | Commercial power-supply<br>switchover MC3 |
| 20                | 120               | BOF            | Brake opening request *1                  |
| 25                | 125               | FAN            | Fan fault output                          |
| 26                | 126               | FIN            | Heatsink overheat pre-alarm               |
| 27                | 127               | ORA            | Orientation in-position *2                |
| 28                | 128               | ORM            | Orientation error *2                      |
| 30                | 130               | Y30            | Forward rotation output *2                |
| 31                | 131               | Y31            | Reverse rotation output *2                |
| 32                | 132               | Y32            | Regenerative status output *2             |
| 33                | 133               | RY2            | Operation ready 2 *1                      |
| 34                | 134               | LS             | Low speed output *1                       |
| 35                | 135               | TU             | Torque detection *1                       |
| 36                | 136               | Y36            | In-position *2                            |
| 39                | 139               | Y39            | Start time tuning completion *1           |
| 41                | 141               | FB             | Speed detection *1                        |
| 42                | 142               | FB2            | Second speed detection *1                 |
| 43                | 143               | FB3            | Third speed detection *1                  |
| 44                | 144               | RUN2           | Inverter running 2 *1                     |

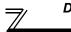

#### DETAILS OF INPUT AND OUTPUT SIGNALS

| Setting           |                   | Signal |                                                                                       |
|-------------------|-------------------|--------|---------------------------------------------------------------------------------------|
| Positive<br>Logic | Negative<br>Logic | Name   | Function                                                                              |
| 45                | 145               | RUN3   | During inverter running and start<br>command is on                                    |
| 46                | 146               | Y46    | During deceleration due to<br>instantaneous power failure<br>(retained until release) |
| 47                | 147               | PID    | During PID control activated                                                          |
| 64                | 164               | Y64    | During retry                                                                          |
| 70                | 170               | SLEEP  | During PID output suspension                                                          |
| 71                | —                 | RO1    | Commercial-power supply side motor<br>1 connection RO1 *4                             |
| 72                | _                 | RO2    | Commercial-power supply side motor<br>2 connection RO2 *4                             |
| 73                | —                 | RO3    | Commercial-power supply side motor<br>3 connection RO3 *4                             |
| 74                | —                 | RO4    | Commercial-power supply side motor<br>4 connection RO4 *4                             |
| 75                | —                 | RI01   | Inverter side motor 1 connection RIO1 *4                                              |
| 76                | —                 | RIO2   | Inverter side motor 2 connection RIO2 *4                                              |
| 77                |                   | RIO3   | Inverter side motor 3 connection RIO3 *4                                              |

|       | Setting  |                |                                          |
|-------|----------|----------------|------------------------------------------|
|       | Negative | Signal<br>Name | Function                                 |
| Logic | Logic    |                |                                          |
| 78    |          | RIO4           | Inverter side motor 4 connection RIO4 *4 |
| 85    | 185      | Y85            | DC current feeding *1                    |
| 86    | 186      | Y86            | Control circuit capacitor life *5        |
| 87    | 187      | Y87            | Main circuit capacitor life *5           |
| 88    | 188      | Y88            | Cooling fan life *5                      |
| 89    | 189      | Y89            | Inrush current limit circuit life *5     |
| 90    | 190      | Y90            | Life alarm                               |
| 91    | 191      | Y91            | Input MC shut off signal                 |
| 92    | 192      | Y92            | Energy saving average value              |
| 02    | 102      | 102            | updated timing                           |
| 93    | 193      | Y93            | Current average monitor signal           |
| 94    | 194      | ALM2           | Alarm output 2                           |
| 95    | 195      | Y95            | Maintenance timer signal                 |
| 96    | 196      | REM            | Remote output                            |
| 97    | 197      | ER             | Minor fault output 2 *1                  |
| 98    | 198      | LF             | Minor fault output                       |
| 99    | 199      | ALM            | Alarm output                             |
| 9999  |          |                | No function                              |

- \*1 They can be set for the FR-A700 series only.
- \*2 These functions can be set only when the FR-A7AP is mounted on the FR-A700 series.
- \*3 For the FR-F700 series, this function is available with the 75K(FR-F720-03610, FR-F740-01800) or more.
- \*4 Setting can be made only for EC and CH version.
- \*5 These signals can be assigned with *Pr:313 to Pr:315* only.

#### REMARKS

When an option error (  $\xi$ , l to  $\xi$ ,  $\exists$ ) occurs, all outputs are tuned off.

## 7.2 Details of Remote Resister

#### 7.2.1 Remote resister (master unit to inverter (FR-A7NC)) •Remote resister definition

| Device No. | Signal                                           | Description                                                                                                    |  |
|------------|--------------------------------------------------|----------------------------------------------------------------------------------------------------|--|
| RWw0       | Monitor code1/                                   | Set the monitor code to be referenced. (Refer to page 73) By switching on the RYC                                                                                                    |  |
| 1.100000   | Monitor code2                                    | signal after setting, the specified monitored data is set to RWr0/RWr1.                                                                                                    |  |
| RWw1       | Set frequency *1, *2                             | <ul> <li>Specify the set frequency. At this time, whether it is written to RAM or EEPROM i differentiated by the RYD and RYE signals. After setting the frequency to this resister, switch on RYD or RYE to write the frequency. On completion of frequency write, RXD or RXE switches on in response to the input command.</li> <li>The setting range is 0 to 400.00Hz (0.01Hz increments *3). Write "40000" when setting 400.00Hz.</li> </ul>                                                             |  |
| RVVWI      | Torque command<br>value (FR-A700<br>series only) | When performing torque control under real sensorless vector control or vector control with <i>Pr:544 CC-Link extended setting</i> = 0, 1, 12, (112, 114) and <i>Pr:804 Torque command source selection</i> = 3, 5, specify torque command value. The value is written to the inverter either by RYD or RYE. <i>Pr:805 Torque command value (RAM)</i> and <i>Pr:806 Torque command value (RAM,EEPROM)</i> are updated as well. The setting range and setting increments depend on the <i>Pr:804</i> setting. |  |

\*1 When speed display is set using *Pr.* 37 and *Pr.* 144, the monitor is 1r/min increments.

\*2 When *Pr.541 Frequency command sign selection (CC-Link)* = 1, the setting value has either + or -. When the setting value is negative, the command is inversed from starting command. Setting range: -327.68Hz to 327.67Hz (-327.68 to 327.67) 0.01Hz increments (FR-A700 series only) For details refer to *page 39*.

\*3 Setting "1 or 11" in *Pr.*811 Set resolution switchover changes the increments to 0.1 r/min for vector control. (FR-A700 series only)

| Device No. | Signal               | Description                                                                            |
|------------|----------------------|----------------------------------------------------------------------------------------|
|            |                      | Set the instruction code for execution of operation mode rewrite, Pr. read/write,      |
|            |                      | error reference, error clear, etc. (Refer to page 68) The corresponding instruction is |
|            | Link parameter       | executed by switching on RYF after completion of register setting. RXF switches on     |
| RWw2       | expansion setting/   | on completion of instruction execution.                                                |
|            | Instruction code     | When a value other than "0 (100)" is set in Pr. 544 CC-Link expansion setting, upper   |
|            |                      | eight bits are link parameter expansion setting.                                       |
|            |                      | Example) When reading Pr. 300, instruction code is 0300H.                              |
|            | Write data           | Set the data specified by the RWw2 instruction code. (When required)                   |
| RWw3       |                      | Switch RYF on after setting the RWw2 and this register.                                |
|            |                      | Set zero when the write code is not required.                                          |
| RWw4       | Monitor code 3       | Set the monitor code to be monitored. By switching on the RYC signal after setting,    |
| RWw5       | Monitor code 4       | the specified monitored data is stored to RWrD. (D indicates a register number.        |
| RWw6       | Monitor code 5       | (RWr4 to 7))                                                                           |
| RWw7       | Monitor code 6       |                                                                                        |
|            |                      | Set how many alarm definitions in past to be read. Back to eight alarm definitions in  |
| RWw8       | Alarm definition No. | past can be read. (lower 8bits is H00)                                                 |
|            |                      | Upper: H00 (latest alarm) to H07 (eight alarms in past)/lower: H00                     |
|            |                      | When H08 to HFF are set, alarm definition becomes an unfixed value.                    |

#### DETAILS OF INPUT AND OUTPUT SIGNALS

| Device No. | Signal                                              | Description                                  |                                                              |  |
|------------|-----------------------------------------------------|----------------------------------------------|--------------------------------------------------------------|--|
| RWw9       | PID set point *4                                    | Set the PID set point                        | <ul> <li>Input a value 100 times greater than the</li> </ul> |  |
| 1100003    |                                                     | Setting range : "0 to 100.00%"               | value to be set                                              |  |
| RWwA       | PID measured                                        | Set the PID measured value                   | For example, input "10000" when setting                      |  |
| RVWA       | value *4                                            | Setting range : "0 to 100.00%"               | 100.00%.                                                     |  |
| RWwB       | PID deviation *4                                    | Set the PID deviation.                       | · Refer to the inverter manual (applied) for                 |  |
| RVVD       |                                                     | Setting range : "-100.00% to 100.00%"        | details of PID control.                                      |  |
|            |                                                     | When performing torque control under r       | eal sensorless vector control or vector                      |  |
|            | Torque command<br>value *4 (FR-A700<br>series only) | control with Pr.544 CC-Link extended setting | ng = "14, 18, (118)" and Pr.804 Torque                       |  |
| RWwC       |                                                     | command source selection = "3, 5", specify   | v torque command value. The value is                         |  |
| RWWC       |                                                     | written to the inverter either by RYD or R   | YE. Pr.805 Torque command value (RAM) and                    |  |
|            |                                                     | Pr.806 Torque command value (RAM, EEPR)      | <i>OM</i> ) are updated as well. The setting range           |  |
|            |                                                     | and setting increments depend on the P       | r.804 setting.                                               |  |

\*4 When *Pr*: *128* = "50, 51, 60, 61", they are valid. If the data outside the range is set, the previous setting is retained. Refer to *the inverter manual (applied)* for details of *Pr*: *128*.

| Device No.                                    | Signal                                                                                                    | Description                                                                                                    |
|-----------------------------------------------|----------------------------------------------------------------------------------------------------|----------------------------------------------------------------------------------------------------|
| RWw10,<br>RWw12,<br>RWw14,<br>RWw16,<br>RWw18 | Link parameter<br>expansion setting/<br>Instruction code<br>Ww18. Set HFFFF to disable an instruction by RWw10 to 18. (RWw2 is a<br>executed.)<br>The first 8bits is link parameter expansion setting.<br>Example) When reading <i>Pr. 300</i> , instruction code is H0300. |                                                                                                    |
| RWw11,<br>RWw13,<br>RWw15,<br>RWw17,<br>RWw19 | Write data                                                                                                    | Set the data specified by the instruction code of RWw10, 12, 14, 16, and 18. (when required)<br>RWw10 and 11, 12 and 13, 14 and 15, 16 and 17, and 18 and 19 correspond each other.<br>After setting this register corresponding to the instruction code of RWw10, 12, 14, 16, and 18, switch on RYF.<br>Set zero when the write code is not required. |

## 7.2.2 Remote resister (inverter (FR-A7NC) to master unit)

#### (1) Remote resister definition

| Device<br>No. | Signal                                           | Description                                                                                                    |
|---------------|--------------------------------------------------|----------------------------------------------------------------------------------------------------|
| RWr0          | First monitor value                              | When RYC is on, the monitor value specified to the lower 8 bits of the monitor code (RWw0) is set.                                                                                                    |
| RWr1          | Second monitor<br>value<br>(Output frequency*)   | <ul> <li>When "0" is set to the upper 8 bits of the monitor code (RWw0), the current output frequency is always set. When other than "0" is set to the upper 8 bits of the monitor code (RWw0) and RYC is on, the monitor value specified to the upper 8 bits of the monitor code (RWw0) is set.</li> <li>* When a value other than 9999 is set in <i>Pr.430</i> under position control (<i>Pr.800</i> = 3), pulse monitor is selected. (FR-A700 series)</li> </ul> |
| RWr2          | Reply code<br>(when <i>Pr. 544</i> = 0)          | Turning on either RYD or RYE set the reply code corresponds to the frequency setting command. Turning on RYF set the reply code corresponds to the instruction code of RWw2. The value "0" is set for a normal reply and other than "0" is set for data fault, mode error, etc. <i>(reply code CF refer to page 66)</i>                                                                                                    |
|               | Reply code 1<br>(when <i>Pr: 544</i> ≠ 0, (100)) | Lower 8bits of RWr2<br>Turning on either RYD or RYE set the reply code corresponds to the frequency setting<br>command (torque command). <i>(reply code 1 refer to page 66)</i>                                                                                                    |
|               | Reply code 2<br>(when <i>Pr: 544</i> ≠ 0, (100)) | Upper 8bits of RWr2<br>Turning on RYF set the reply code corresponds to the instruction code of RWw2.<br>(reply code 2 Terrefer to page 66)                                                                                                    |
| RWr3          | Read data                                        | For a normal reply, the reply data to the instruction specified by the instruction code is set.                                                                                                    |

| Device<br>No.        | Signal                                  | Description                                                                                                    |
|----------------------|-----------------------------------------|----------------------------------------------------------------------------------------------------|
| RWr4                 | Third monitor value                     |                                                                                                    |
| RWr5                 | Fourth monitor value                    | When RYC is on, the monitor value specified to the monitor code (RWw□) is stored.<br>(□ indicates a register number (RWw4 to 7)                                                                                                    |
| RWr6                 | Fifth monitor value                     |                                                                                                    |
| RWr7                 | Sixth monitor value                     |                                                                                                    |
| RWr8                 | Alarm definition<br>(alarm data)        | The alarm data of alarm definition No. specified by RWw8 is stored in the lower 8bits.<br>Alarm definition No. specified is echo backed to the upper 8bits.                                                                                     |
| RWr9                 | Alarm definition<br>(output frequency)  | Output frequency of the alarm definition No. specified in RWw8 is stored.                                                                                                    |
| RWrA                 | Alarm definition<br>(output current)    | Output current of the alarm definition No. specified in RWw8 is stored.                                                                                                    |
| RWrB                 | Alarm definition<br>(output voltage)    | Output voltage of the alarm definition No. specified in RWw8 is stored.                                                                                                    |
| RWrC                 | Alarm definition<br>(energization time) | Energization time of the alarm definition No. specified in RWw8 is stored.                                                                                                    |
| RWr10<br>to<br>RWr19 | Reply code                              | Turning on RYF stores the reply code corresponds to the instruction code of RWw10, 12, 14, 16, and 18. The value "0" is set for a normal reply and other than "0" is set for data fault, mode error, etc. ( <i>reply code</i> refer to page 66) |
|                      | Read data                               | For a normal reply, the reply data to the instruction specified by the instruction code is set.                                                                                                    |

#### (2) Reply code definition

The reply to the instruction execution is set to RWr2, 10, 12, 14, 16, 18. When executing the frequency setting (RYD, RYE) or instruction code execution (RYF), check the reply code (RWr2) in the remote register after execution.

|                 | Data       | Item                                                         | Alarm Definition                                                                                | Remarks                                                                                        |  |  |
|-----------------|------------|--------------------------------------------------------------|-------------------------------------------------------------------------------------------------|------------------------------------------------------------------------------------------------|--|--|
|                 | H0000      | Normal                                                       | No error (normal completion of instruction code execution)                                      | • Reply code to Rwr2<br>when $Pr. 544 = 0$                                                     |  |  |
| Reply<br>code   | H0001      | Write mode error                                             | Parameter write was attempted during operation other than a stop in the network operation mode. | <ul> <li>Reply code to</li> <li>RWwr10, 12, 14,</li> <li>16, and 18 when <i>Pr</i>.</li> </ul> |  |  |
|                 | H0002      | Parameter selection error                                    | Unregistered code number was set.                                                               | 544 = 18                                                                                       |  |  |
|                 | H0003      | Setting range error                                          | Set data is outside the permissible data range.                                                 | 544 - 10                                                                                       |  |  |
|                 | H00        | Normal                                                       | No error (normal completion of instruction code execution)                                      |                                                                                                |  |  |
| Reply<br>code 1 |            |                                                              | Parameter write was attempted during operation other than a stop in the network operation mode. |                                                                                                |  |  |
|                 | H03        | Frequency command<br>(torque command) setting<br>range error | Frequency (torque command) outside the range is set                                             | Reply code to RWwr2                                                                            |  |  |
|                 | H00 Normal |                                                              | No error (normal completion of instruction code execution)                                      | when <i>Pr. 544</i> ≠ 0, (100)                                                                 |  |  |
| Reply<br>code 2 |            |                                                              | Parameter write was attempted during operation other than a stop in the network operation mode. |                                                                                                |  |  |
|                 | H02        | Parameter selection error                                    | Unregistered code number was set.                                                               | ]                                                                                              |  |  |
|                 | H03        | Setting range error                                          | Set data is outside the permissible data range.                                                 |                                                                                                |  |  |

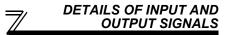

\* When torque command (FR-A700 series only) is given, values of reply code 1 below are changed. (when values other than 14, 18, (118) are set in *Pr*:*544*)

When *Pr*.544 = 14, 18, (118), the above 4 bit of the reply code 1 is reply code to the torque command and the lower 4 bit is to the frequency command.

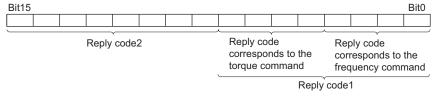

Example) The error code is H0030 when the torque command value is outside the setting range.

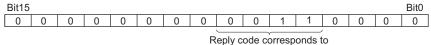

the torque command

## 7.2.3 Instruction codes

#### (1) Instruction code definition

Set the instruction code using a remote resister (RWw) (*Refer to page 60.*) The definition read by the instruction code is stored in the remote resister (RWr). (*Refer to page 64.*)

|                | ltem                             | Read/<br>Write | Code<br>Number                                                                        | Description                                                                                                    |  |  |
|----------------|----------------------------------|----------------|---------------------------------------------------------------------------------------|----------------------------------------------------------------------------------------------------|--|--|
| Operation mode |                                  | Read           | H007B                                                                                 | H0000: Network operation<br>H0001: External operation<br>H0002: PU operation                                                                              |  |  |
|                |                                  | Write          | H0000: Network operation                                                              |                                                                                                    |  |  |
|                | Output frequency<br>*1, *2       | Read           | H006F                                                                                 | H0000 to HFFFF:<br>Running frequencyIncrements 0.01Hz<br>SpeedIncrements 1r/min (when <i>Pr:37</i> = 1 to 9998 or<br><i>Pr:144</i> = 2 to 10, 102 to 110) |  |  |
| Monitor        | Output current                   | Read H0070     |                                                                                       | H0000 to HFFFF: Output current (hexadecimal)<br>Increments 0.01A (55K or less) / 0.1A (75K or more) *3                                                    |  |  |
|                | Output voltage                   | Read           | H0071                                                                                 | H0000 to HFFFF: Output voltage (hexadecimal) Increments 0.1V                                                                                              |  |  |
|                | Special monitor                  | Read           | H0000 to HFFFF: Check the data of the monitor selected by the instruction code H00F3. |                                                                                                    |  |  |
|                | Special monitor<br>selection No. | Read<br>Write  | H0073<br>H00F3                                                                        | H01 to H3C: Monitor selection data<br>Refer to monitor code. ( <i>Refer to page 73.</i> )                                                                 |  |  |

\*1 When "100" is set in *Pr. 52 DU/PU main display data selection*, frequency setting is monitored during a stop and output frequency is monitored during running.

\*2 When a value other than 9999 is set in Pr:430 under position control (Pr:800 = 3), pulse monitor is selected. (FR-A700 series)

\*3 The inverter type, 55K and 75K differ according to -NA and -EC versions. (*Refer to page 1.*)

|          | Item                                              | Read/<br>Write | Code<br>Number    | Description                                                                                                    |  |  |  |  |  |  |
|----------|---------------------------------------------------|----------------|-------------------|----------------------------------------------------------------------------------------------------|--|--|--|--|--|--|
| Monitor  | Alarm definition                                  | Read           | H0074 to<br>H0077 | H0000 to HFFFF: Last two alarm definitions<br>b15 b8 b7 b0<br>H74 Second alarm in past Latest alarm<br>H75 Fourth alarm in past Third alarm in past<br>H76 Sixth alarm in past Fifth alarm in past<br>H77 Eighth alarm in past Seventh alarm in past<br>Refer to the alarm data table (page 72)                                                                                                    |  |  |  |  |  |  |
| Set freq | uency (RAM) *4                                    | Read           | H006D             | Read set frequency/speed from RAM or EEPROM.<br>H0000 to HFFFF:<br>Set frequency0.01Hz increments<br>SpeedUnit r/min (when <i>Pr.37</i> = 1 to 9998 or <i>Pr.144</i> = 2 to<br>10, 102 to 110)                                                                                                    |  |  |  |  |  |  |
| Set freq | uency (EEPROM) *4                                 | Titledu        | H006E             | <ul> <li>When performing torque control under real sensorless vector control or vector control with <i>Pr:544</i> = "0, 1, 12, (100, 112, 114)" and <i>Pr:804</i> = "3 or 5", read torque command value. The setting range depends on <i>Pr:804</i>. (FR-A700 series)</li> </ul>                                                                                                    |  |  |  |  |  |  |
| Set freq | uency (RAM) *4                                    | Write          | H00ED             | Write set frequency/speed to RAM or EEPROM.<br>• H0000 to H9C40 (0 to 400.00Hz) :<br>Frequency0.01Hz increments<br>• H0000 to H270E (0 to 9998) :<br>SpeedUnit r/min (when <i>Pr.37</i> = 1 to 9998 or <i>Pr.144</i> = 2 to<br>10, 102 to 110)                                                                                                    |  |  |  |  |  |  |
| `        | uency<br>nd EEPROM) *4<br>tting from remote resis | Write          | H00EE             | <ul> <li>To change the set frequency consecutively, write data to the inverter RAM. (Instruction code: HED)</li> <li>When performing torque control under real sensorless vector control or vector control (torque control) with <i>Pr.544</i> = "0, 1, 12, (100, 112, 114)" and <i>Pr.804</i> = "3 or 5", torque command is set. The setting range depends on <i>Pr.804</i>. (FR-A700 series)</li> </ul> |  |  |  |  |  |  |

\*4 Setting from remote resisters can be made.

#### DETAILS OF INPUT AND OUTPUT SIGNALS

| Item                         | Read/<br>Write | Code<br>Number    |                                        |                                                                                | Description                                   | ı                                   |                                |  |  |  |
|------------------------------|----------------|-------------------|----------------------------------------|--------------------------------------------------------------------------------|-----------------------------------------------|-------------------------------------|--------------------------------|--|--|--|
| Parameter                    | Read           | H0000 to<br>H0063 | manu<br>Write                          | rameter list in required.<br>parameter expa                                    |                                               |                                     |                                |  |  |  |
| Farameter                    | Write          | H0080 to<br>H00E3 | (HFFF<br>· When<br>to writ             | 5520 (HFFF0) as a<br>FF) as "9999".<br>changing the para<br>te them to the RAN | ·<br>ameter values<br>M. <i>(Refer to pag</i> | frequently, set                     |                                |  |  |  |
| Batch alarm definition clear | Write          | H00F4             | H9696: Batch-clears the alarm history. |                                                                                |                                               |                                     |                                |  |  |  |
| All perometer close          | Write          |                   | H55AA.                                 | es of clears are a<br>types (Oclear, :<br>Communication<br>parameters          |                                               | 9696, H9966,<br>Other<br>parameters | H5A5A, and<br>HEC, HF3,<br>HFF |  |  |  |
| All parameter clear          | vviite         | H00FC             | H9696                                  | O *5                                                                           | ×                                             | 0                                   | 0                              |  |  |  |
|                              |                |                   | H9966                                  | O *5                                                                           | 0                                             | 0                                   | 0                              |  |  |  |
|                              |                |                   | H5A5A                                  | ×                                                                              | ×                                             | 0                                   | 0                              |  |  |  |
|                              |                |                   | H55AA                                  | ×                                                                              | 0                                             | 0                                   | 0                              |  |  |  |
| Inverter reset               | Write          | H00FD             | H9696:                                 | Resets the inverte                                                             | er.                                           |                                     |                                |  |  |  |
| Link parameter expansion     | Read           | H007F             |                                        | o H0009: Paramet<br>on code (extendeo                                          | •                                             | 0                                   | J                              |  |  |  |
| setting *6                   | Write          | HOOFF             |                                        | for instruction co                                                             |                                               | settings.                           |                                |  |  |  |

\*5 Communication parameters (*Pr. 117* to *Pr. 124, Pr. 331* to *Pr.341, Pr.343, Pr.349, Pr.549* to *Pr.551, Pr.542* to *Pr.544*) are also cleared.

\*6 Setting is valid only when Pr. 544 = "0, (100)". When  $Pr. 544 \neq "0, (100)"$ , set using RWw2 or RWw10, 12, 14, 16, or 18. (*Refer to page 61*)

| Item                         | Read/<br>Write | Code<br>Number | Description                                                                                           |
|------------------------------|----------------|----------------|----------------------------------------------------------------------------------------------------|
| Second parameter changing *7 | Read           | H006C          | When setting the bias/gain (instruction codes H5E to H61, HDE to HE1) parameters<br>H00: Frequency *8 |
|                              | Write          |                | H01: Analog value set in parameters<br>H02: Analog value input from the terminal                      |

\*7

Setting can be made when the link parameter expansion setting = "1, 9". Gain frequencies can be written using *Pr*: *125* (instruction code H99) and *Pr*: *126* (instruction code H9A) also. \*8

(2) Alarm data

Refer to the inverter manual for details of alarm definitions.

| Data | Definition | Data | Definition | Data | Definition |
|------|------------|------|------------|------|------------|
| H00  | No alarm   | H91  | PTC        | HD2  | ECT *1, *2 |
| H10  | OC1        | HA0  | OPT        | HD3  | OD *1, *2  |
| H11  | OC2        | HA1  | OP1        | HD5  | MB1 *1     |
| H12  | OC3        | HA3  | OP3 *1     | HD6  | MB2 *1     |
| H20  | OV1        | HB0  | PE         | HD7  | MB3 *1     |
| H21  | OV2        | HB1  | PUE        | HD8  | MB4 *1     |
| H22  | OV3        | HB2  | RET        | HD9  | MB5 *1     |
| H30  | THT        | HB3  | PE2        | HDA  | MB6 *1     |
| H31  | THM        | HC0  | CPU        | HDB  | MB7 *1     |
| H40  | FIN        | HC1  | CTE        | HDC  | EP *1, *2  |
| H50  | IPF        | HC2  | P24        | HF1  | E.1        |
| H51  | UVT        | HC4  | CDO        | HF2  | E2 *1      |
| H52  | ILF        | HC5  | IOH        | HF3  | E3 *1      |
| H60  | OLT        | HC6  | SER        | HF6  | E.6        |
| H70  | BE         | HC7  | AIE        | HF7  | E.7        |
| H80  | GF         | HC8  | USB *1     | HFB  | E11 *1     |
| H81  | LF         | HD0  | OS *1, *2  | HFD  | E.13       |
| H90  | OHT        | HD1  | OSD *1, *2 |      |            |

Alarm definition display example (instruction code H74)

#### For read data H30A0

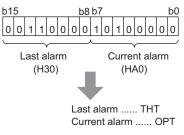

\*1

Displayed only on the FR-A700 series. Appears only when the FR-A7AP is mounted. \*2

# 7.2.4 Monitor codes

Monitor items selected with RWw0, RWw4 to 7 are explained below.

Devide the monitor code (RWw0) into half to select the first monitor description (RWr0) from the lower 8 bits and the second monitor description (RWr1) from the upper 8 bits.

#### REMARKS

When *Pr. 544* = 12, 14, 18, (114, 118) descriptions of monitor code 3 (RWw4) to 6 (RWw7) can be selected.

(Example) When output current is selected for the first monitor and running speed is selected for the second monitor  $\rightarrow$  monitor code is H0602

| Code<br>Number | Second Monitor Description<br>(the first 8 bits) | First, Third to Sixth Monitor Description (the last 8 bits) | Increments            |  |  |  |  |  |
|----------------|--------------------------------------------------|-------------------------------------------------------------|-----------------------|--|--|--|--|--|
| H00            | Output frequency *1, *11                         | No monitoring (monitor value is 0)                          | 0.01Hz                |  |  |  |  |  |
| H01            | Output freq                                      | uency *1, *11                                               | 0.01Hz                |  |  |  |  |  |
| H02            | Output                                           | current                                                     | 0.01A / 0.1A *2       |  |  |  |  |  |
| H03            | Output                                           | voltage                                                     | 0.1V                  |  |  |  |  |  |
| H05            | Set freq                                         | uency *1                                                    | 0.01Hz                |  |  |  |  |  |
| H06            | Running                                          | g speed                                                     | 1r/min / 0.1r/min *12 |  |  |  |  |  |
| H07            | Motor to                                         | Motor torque *3                                             |                       |  |  |  |  |  |
| H08            | Converter or                                     | Converter output voltage                                    |                       |  |  |  |  |  |
| H09            | Regenerative                                     | brake duty *4                                               | 0.1%                  |  |  |  |  |  |
| H0A            | Electronic thermal rela                          | Electronic thermal relay function load factor               |                       |  |  |  |  |  |
| H0B            | Output cu                                        | Output current peak                                         |                       |  |  |  |  |  |
| H0C            | Converter outp                                   | ut voltage peak                                             | 0.1V                  |  |  |  |  |  |
| H0D            | Input                                            | power                                                       | 0.01kW / 0.1kW *2     |  |  |  |  |  |
| H0E            | Output                                           | Output power                                                |                       |  |  |  |  |  |
| H0F            | Input termir                                     | Input terminal status *6                                    |                       |  |  |  |  |  |
| H10            | Output term                                      | inal status *7                                              | —                     |  |  |  |  |  |
| H11            | Load                                             | meter                                                       | 0.1%                  |  |  |  |  |  |

#### DETAILS OF INPUT AND OUTPUT SIGNALS

| Code<br>Number | Second Monitor Description<br>(the first 8 bits) | First, Third to Sixth Monitor Description (the last 8 bits) | Increments                             |  |  |  |  |  |  |  |  |
|----------------|--------------------------------------------------|-------------------------------------------------------------|----------------------------------------|--|--|--|--|--|--|--|--|
| H12            | Motor excitat                                    | Motor excitation current *3                                 |                                        |  |  |  |  |  |  |  |  |
| H13            | H13 Position pulse *3, *5                        |                                                             |                                        |  |  |  |  |  |  |  |  |
| H14            | Cumulative en                                    | ergization time                                             | 1h                                     |  |  |  |  |  |  |  |  |
| H16            | Orientation                                      | status *3, *5                                               | 1                                      |  |  |  |  |  |  |  |  |
| H17            | Actual ope                                       | ration time                                                 | 1h                                     |  |  |  |  |  |  |  |  |
| H18            | Motor lo                                         | ad factor                                                   | 0.1%                                   |  |  |  |  |  |  |  |  |
| H19            | Cumulati                                         | ve power                                                    | 1kWh                                   |  |  |  |  |  |  |  |  |
| H20            | Torque co                                        | Torque command *3                                           |                                        |  |  |  |  |  |  |  |  |
| H21            | Torque currer                                    | t command *3                                                | 0.1%                                   |  |  |  |  |  |  |  |  |
| H22            |                                                  |                                                             |                                        |  |  |  |  |  |  |  |  |
| H23            | H23 Feedback pulse *3, *5                        |                                                             |                                        |  |  |  |  |  |  |  |  |
| H32            |                                                  |                                                             |                                        |  |  |  |  |  |  |  |  |
| H33            | Cumulative s                                     | saving power                                                | Variable<br>according to<br>parameters |  |  |  |  |  |  |  |  |
| H34            | PID se                                           | et point                                                    | 0.1%                                   |  |  |  |  |  |  |  |  |
| H35            | PID meas                                         | ured value                                                  | 0.1%                                   |  |  |  |  |  |  |  |  |
| H36            | H36 PID deviation                                |                                                             |                                        |  |  |  |  |  |  |  |  |
| H3A            | H3A Option input terminal state1 *3, *8          |                                                             |                                        |  |  |  |  |  |  |  |  |
| H3B            | Option input terr                                | ninal state2 *3, *9                                         |                                        |  |  |  |  |  |  |  |  |
| H3C            | Option output ter                                | minal status *3, *10                                        | —                                      |  |  |  |  |  |  |  |  |

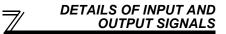

h0

- \*1 Even if speed display setting is made valid using Pr. 37 and Pr. 144, the increments remain as frequency (0.01Hz).
- \*2 The setting depends on the inverter capacity. (55K or less/75K or more) The inverter type, 55K and 75K differ according to -NA and -EC versions. (*Refer to page 1.*)
- \*3 These items can be monitored with the FR-A700 series only.
- \*4 This parameter value is not available with the FR-F700 series 55K or less.
- \*5 Available only when the FR-A7AP is mounted.
- \*6 Input terminal monitor details

| b | 15 |
|---|----|
|---|----|

| CS RES STOP MRS JOG RH RM RL RT AU STR STF | 010 |   |   |   |    |     |      |     |     |    |    |    |    |    |     |     |
|--------------------------------------------|-----|---|---|---|----|-----|------|-----|-----|----|----|----|----|----|-----|-----|
|                                            | _   | I | I | I | CS | RES | STOP | MRS | JOG | RH | RM | RL | RT | AU | STR | STF |

\*7 Output terminal monitor details

| b15 |   |   |   |      |   |   |   |      |      |    |    |     |    | b0  |
|-----|---|---|---|------|---|---|---|------|------|----|----|-----|----|-----|
| —   | _ | — | — | <br> | _ | _ | — | ABC2 | ABC1 | FU | OL | IPF | SU | RUN |

\*8 Details of option input terminal monitor 1 (input terminal status of FR-A7AX) —all terminals are off when an option is not fitted.

| b | 015 |     |     |     |     |     |    |    |    |    |    |    |    |    |    | b0 |
|---|-----|-----|-----|-----|-----|-----|----|----|----|----|----|----|----|----|----|----|
| Х | (15 | X14 | X13 | X12 | X11 | X10 | X9 | X8 | X7 | X6 | X5 | X4 | X3 | X2 | X1 | X0 |

\*9 Details of option input terminal monitor 2 (input terminal status of FR-A7AX) —all terminals are off when an option is not fitted.

| b15 |     |   |   |  |   |  |   |   |   |   |  |  |  | b0 |
|-----|-----|---|---|--|---|--|---|---|---|---|--|--|--|----|
|     | · _ | - | I |  | - |  | - | I | I | - |  |  |  | DY |

\*10 Details of option output terminal monitor (output terminal status of FR-A7AY/A7AR) —all terminals are off when an option is not fitted.

| b15 |   |   |   |   |  |     |     |     |    |    |    |    |    |    | b0 |
|-----|---|---|---|---|--|-----|-----|-----|----|----|----|----|----|----|----|
| —   | - | _ | _ | _ |  | RA3 | RA2 | RA1 | Y6 | Y5 | Y4 | Y3 | Y2 | Y1 | Y0 |

- \*11 When a value other than 9999 is set in *Pr.430* under position control (*Pr.800* = 3), pulse monitor is selected. (FR-A700 series)
- \*12 Increments change according to *Pr.811 (Pr.37, Pr.144)*. (FR-A700 series)

# 7.3 Torque command by CC-Link communication (FR-A700 series only)

Digital torque command can be given during torque control under real sensorless vector control and vector control using the FR-A7NC.

| Parameter<br>No. | Name             | Initial<br>Value | Setting<br>Range | Definition                                                              |
|------------------|------------------|------------------|------------------|-------------------------------------------------------------------------|
|                  |                  |                  | 0                | Torque command by terminal1 analog input                                |
|                  |                  |                  | 1                | Torque command by parameter setting                                     |
|                  |                  |                  | 1                | Setting value of <i>Pr.805</i> or <i>Pr.806</i> (-400% to 400%)         |
|                  |                  |                  | 3                | Torque command by CC-Link communication (FR-A7NC)                       |
| 804              | Torque command   | 0                | 5                | Torque setting is enabled with a remote resistor. (-400% to 400%)       |
| 004              | source selection | 0                | 4                | 16 bit digital input (FR-A7AX)                                          |
|                  |                  |                  | 5                | Torque command by CC-Link communication (FR-A7NC)                       |
|                  |                  |                  | 5                | Torque setting is enabled with a remote resistor. (-327.68% to 327.67%) |
|                  |                  |                  | 6                | Torque command by CC-Link communication (FR-A7NC)                       |
|                  |                  |                  | 0                | (-327.68% to 327.67%)                                                   |

#### (1) When torque command is given, functions of I/O devices below are changed.

| I/O Device | Controls other than Torque Control    | Torque Control       |                 |  |  |  |
|------------|---------------------------------------|----------------------|-----------------|--|--|--|
| RYD        | Frequency setting command (RAM)       | Torque setting co    |                 |  |  |  |
| RYE        | Frequency setting command (EEPROM)    | Torque setting comr  |                 |  |  |  |
| RXD        | Frequency setting completion (RAM)    | Torque setting cor   | npletion (RAM)  |  |  |  |
| RXE        | Frequency setting completion (EEPROM) | Torque setting comp  | letion (EEPROM) |  |  |  |
|            |                                       | Pr.544 setting       |                 |  |  |  |
| RWw1       | Set frequency                         | 0, 1, 12, (112, 114) | Torque command  |  |  |  |
|            |                                       | 14, 18, (118)        | Set frequency   |  |  |  |
| RWwC       |                                       | 0, 1, 12, (112, 114) | _               |  |  |  |
|            |                                       | 14, 18, (118)        | Torque command  |  |  |  |

#### (2) Torque command setting method

|                | -                                         |                                                                                                    |
|----------------|-------------------------------------------|----------------------------------------------------------------------------------------------------|
| Pr.804 Setting | Pr.544 Setting                            | Torque command setting method<br>(Any mothod below can be chosen)                                                                                                    |
| 3, 5           | 0, 1, 12, (112, 114)                      | <ol> <li>Set the torque command in RWwn+1 and turn on either RYD or RYE.</li> <li>Set the instruction code HED and HEE in RWwn+2 and the torque command value in RWwn+3 and turn on RYF.<br/>(Torque command value can be read by the instruction code H6D and H6E.)</li> <li>Set 8 in link expansion setting (HFF), set the instruction code H85 and H86 in RWwn+2 and the torque command value in RWwn+3, then turn on RYF.<br/>(write to <i>Pr.805 and Pr.806</i>)</li> </ol> |
|                | 14, 18, (118)                             | <ol> <li>Set the torque command in RWwn+C and turn on either RYD or RYE.</li> <li>Set 8 in link expansion setting (HFF), set the instruction code H85 and<br/>H86 in RWwn+2 and the torque command value in RWwn+3, then turn<br/>on RYF.<br/>(write to <i>Pr:805 and Pr:806</i>)</li> </ol>                                                                                                    |
| 1, 6           | 0, 1, 12, 14, 18,<br>(100, 112, 114, 118) | <ol> <li>Set 8 in link expansion setting (HFF), set the instruction code H85 and<br/>H86 in RWwn+2 and the torque command value in RWwn+3, then turn<br/>on RYF.<br/>(write to <i>Pr:805 and Pr:806</i>)</li> </ol>                                                                                                    |
| 0, 4           | —                                         | Torque command from CC-Link communication is disabled.                                                                                                    |

(3) Relationship between *Pr.804* and the setting range and actual torque command (when setting is made from CC-Link communication)

| Pr.804 Setting | Setting Range                      | Actual Torque Command |
|----------------|------------------------------------|-----------------------|
| 1, 3           | 600 to 1400 (1% increments)        | -400 to 400%          |
| 5, 6           | -32768 to 32767 (two's complement) | -327.68 to 327.67%    |

# **PROGRAMMING EXAMPLES**

This chapter provides programming examples which control the inverter with sequence programs.

| Item                                          | Program Example                                                          |    |  |  |  |  |
|-----------------------------------------------|--------------------------------------------------------------------------|----|--|--|--|--|
| Reading the inverter status                   | Reading the inverter status from the buffer memory of the master station | 81 |  |  |  |  |
| Setting the operation mode                    | Selecting the network operation mode                                     | 82 |  |  |  |  |
| Setting the operation commands                | Commanding the forward rotation and middle speed signals                 | 83 |  |  |  |  |
| Setting the monitoring function               | Monitoring the output frequency                                          | 84 |  |  |  |  |
| Reading a parameter value                     | Reading the value of Pr. 7 Acceleration time                             | 85 |  |  |  |  |
| Writing a parameter value                     | Setting "3.0 s" in Pr. 7 Acceleration time                               | 86 |  |  |  |  |
| Setting the running frequency (running speed) | Setting to 50.00Hz                                                       | 87 |  |  |  |  |
| Reading the alarm definitions                 | Reading the inverter alarms                                              | 89 |  |  |  |  |
| Inverter reset                                | Perform inverter reset at an inverter alarm occurrence.                  | 90 |  |  |  |  |

(1) System configuration for programming example

#### PLC

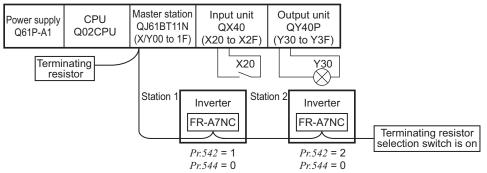

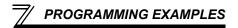

(2) Network parameter setting of the master station Network parameters are set as below.

|                    | ltem                               | Setting<br>Conditions |  |  |
|--------------------|------------------------------------|-----------------------|--|--|
| Start I/O No.      |                                    | 0000                  |  |  |
| Operation settings | Data link alarm<br>station setting | Input clear           |  |  |
| settings           | Setting at CPU stop                | Refresh               |  |  |
| Туре               |                                    | Master                |  |  |
| Mode               |                                    | Remote net Ver.1 mode |  |  |
| All connect of     | count                              | 2                     |  |  |
| Remote inpu        | ut (RX)                            | X1000                 |  |  |
| Remote outp        | out (RY)                           | Y1000                 |  |  |

| Item                                    | Setting<br>Conditions |
|-----------------------------------------|-----------------------|
| Remote resister (RWr)                   | W0                    |
| Remote resister (RWw)                   | W100                  |
| Special relay (SB)                      | SB0                   |
| Special resister (SW)                   | SW0                   |
| Retry count                             | 3                     |
| Automatic reconnection<br>station count | 1                     |
| CPU down select                         | Stop                  |
| Scan mode settings                      | Asynchronous          |

# PROGRAMMING EXAMPLES

 (3) The relation between the device of the PLC CPU and remote I/O (RX, RY) of the remote device station is as follows: The devices used actually are indicated in

shaded regions.

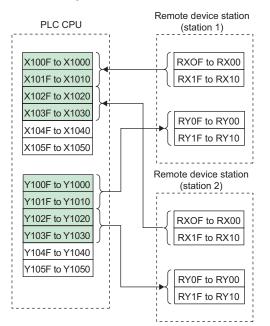

(4) The relation between the device of the PLC CPU and remote resister (RWw, RWr) of the remote device station is as follows: The devices used actually are indicated in shaded regions.

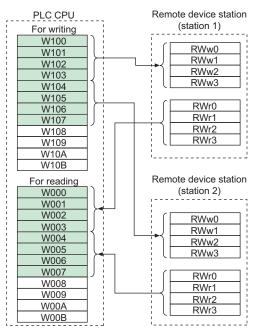

### 8.1 Program Example for Reading the Inverter Status

The following program turns on Y00 of the output unit when station 1 inverter is running

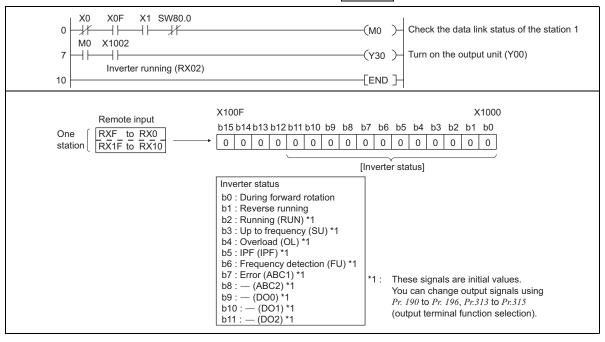

# 8.2 Program Example for Setting the Operation Mode

The following explains a program to write various data to the inverter.

The following explains a program to change the operation mode of station 1 inverter to network operation.

- · Operation mode writing code number: HFB (hexadecimal)
- · Network operation set data: H0000 (hexadecimal) (Refer to page 68)
- The reply code at the time of instruction code execution is set to D2. (*Refer to page 66*)

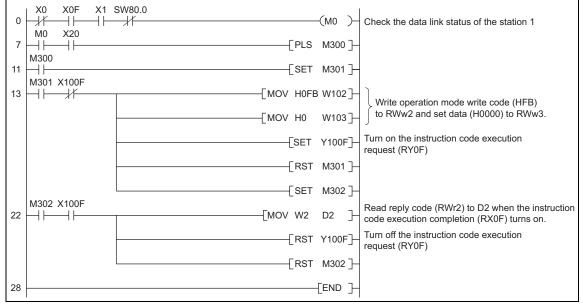

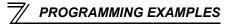

### 8.3 Program Example for Setting the Operation Commands

The following program gives a forward command and middle speed command to station 1 inverter

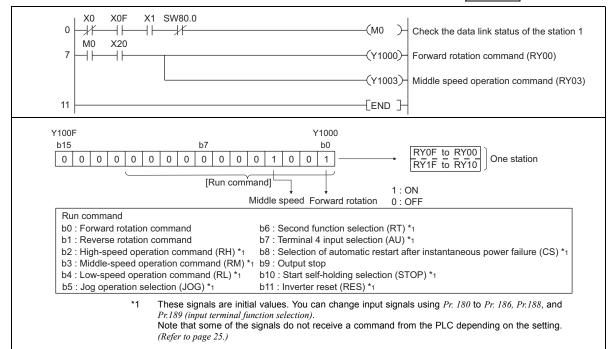

# 8.4 Program Example for Monitoring the Output Frequency

The following explains a program to read monitor functions of the inverter.

The following program reads the output frequency of <u>station 1</u> inverter to D1. Output frequency reading code number: H0001 (hexadecimal) Refer to *page 73* for the monitor code numbers.

(Example) The output frequency of 60Hz is indicated as H1770 (6000).

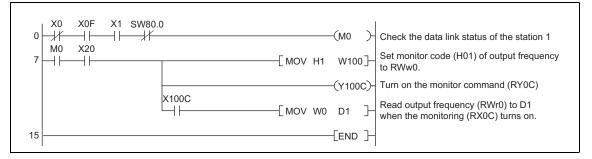

# 8.5 Program Example for Parameter Reading

The following program reads Pr. 7 Acceleration time of station 1 inverter to D1.

- · Pr. 7 Acceleration time reading code number: H07 (hexadecimal)
- $\cdot \;$  Refer to the inverter manual for details of the parameter codes .
- The reply code at the time of instruction code execution is set to D2. (Refer to page 66)

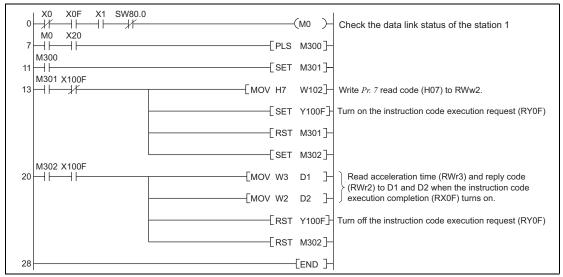

#### REMARKS

For parameters having numbers 100 and later, change their link parameter expansion settings (set them to other than H0000). Refer to *the inverter manual (applied)* for details.

# 8.6 Program Example for Parameter Writing

The following program changes the setting of Pr.7 Acceleration time of station 1 inverter to 3.0s.

- · Acceleration time writing code number: H87 (hexadecimal)
- · Acceleration time set data: K30 (decimal)

For the parameter code numbers, refer to the inverter manual.

The reply code at the time of instruction code execution is set to D2. (Refer to page 66)

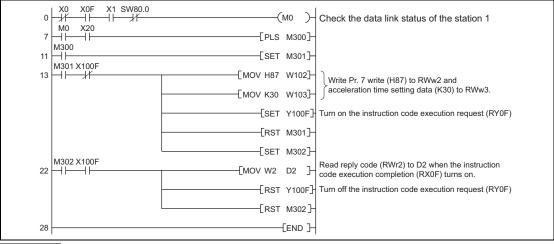

#### REMARKS

- 1. For parameters having numbers 100 and later, change their link parameter expansion settings (set them to other than H0000). Refer to the parameter list of *the inverter manual (applied)* for settings.
- 2. For other functions, refer to the instruction codes (page 68).

# 8.7 Program Example for Setting the Running Frequency

1) The following program example changes the running frequency of <u>station 1</u> inverter to 50.00Hz Set frequency: K5000 decimal

The reply code at the time of instruction code execution is set to D2. (Refer to page 66)

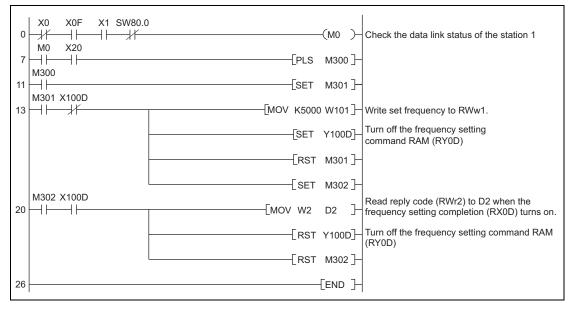

# PROGRAMMING EXAMPLES

2) To continuously change the running frequency from the PLC

- When the frequency (speed) setting completion (example: X100D) switches on, make sure that the reply code in the remote register is 0000H and change the set data (example: W101) continuously.
- 3) Program example for writing data to EEPROM Modify the above program as follows: Frequency setting command Y100D  $\rightarrow$  Y100E Frequency setting completion X100D  $\rightarrow$  X100E

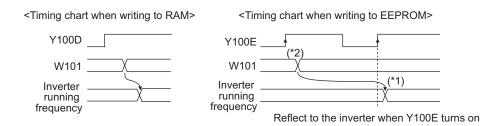

- \*1 For EEPROM, write is made only once when Y100E is switched on.
- \*2 If the set data is changed with Y100E on, it is not reflected on the inverter.

# 8.8 Program Example for Alarm Definition Reading

The following program reads alarm definitions of station 1 inverter to D1.

· Alarm (error) history No. 1, No. 2 reading code number: H74 (hexadecimal)

For the error code numbers, refer to page 72.

The reply code at the time of instruction code execution is set to D2. (Refer to page 66)

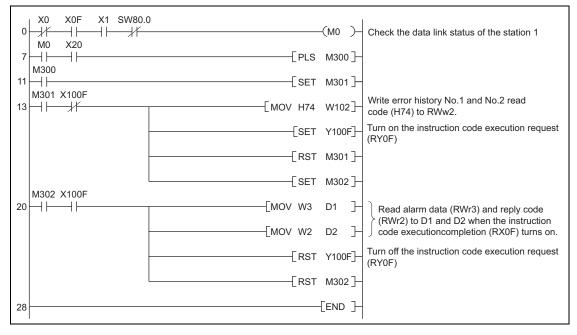

# PROGRAMMING EXAMPLES

# 8.9 Program Example for Resetting the Inverter at Inverter Error

The following is a program example for resetting station 1 inverter.

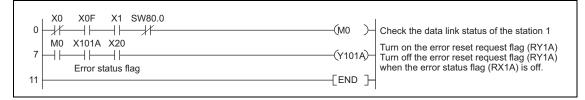

### REMARKS

- 1. The above inverter reset using RY1A may be made only when an inverter error occurs. Also, inverter reset can be made independently of the operation mode.
- 2. When using the instruction code execution request (RYF) with the instruction code (HFD) and data (H9696) to reset the inverter, set a value other than "0" in *Pr. 340 Communication startup mode selection (refer to page 21)* or change the operation mode to the network operation mode. (*For the program example, refer to page 82*)
- 3. Refer to page 35 for operation conditions of inverter reset.

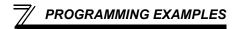

# 8.10 Instructions

- (1) Programming instructions
  - Since the buffer memory data of the master station is kept transferred (refreshed) to/from the inverters, the TO instruction need not be executed every scan in response to data write or read requests.

The execution of the TO instruction every scan does not pose any problem.

2) If the FROM/TO instruction is executed frequently, data may not be written reliably. When transferring data between the inverter and sequence program via the buffer memory, perform the handshake to confirm that data has been written without error.

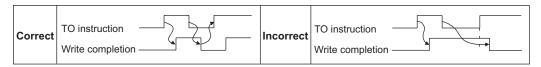

- (2) Operating and handling instructions
  - 1) Command only from the PLC can be accepted during operation from CC-Link communication. The run command from external and parameter unit is ignored.
  - 2) If the station number set to different inverters is not the same, wrong data will be transferred and normal communication cannot be made.
  - 3) The inverter is brought to an alarm stop "E.OP1" or "E.OP3" if data communication stops for more than the time set in *Pr. 500 Communication error recognition waiting time* due to a PLC fault, an open CC-Link dedicated cable etc. during CC-Link operation.

## PROGRAMMING EXAMPLES

- 4) If the PLC (master station) is reset during CC-Link operation or if the PLC is powered off, data communication stops and the inverter is brought to an alarm stop "E.OP1" or "E.OP3". To reset the PLC (master station), switch the operation mode to the external operation once, then reset the PLC.
- 5) When *Pr.* 340 = "0 (initial value)", any inverter whose main power is restored is reset to return to the external operation mode. To resume the network operation, therefore, set the operation mode to the network operation using the PLC program.

Set a value other than "0" in *Pr. 340* to start in the network operation mode after inverter reset. (*Refer to page 21*)

(3) Troubleshooting

1)Operation mode does not switch to the network operation mode

- Check that the option unit (FR-A7AC) and CC-Link dedicated cables are fitted properly. (Check for contact fault, break in the cable, etc.)
- Check that *Pr. 542 CC-Link station number* setting switches are set to the correct positions. (Check that the station number matches the program, the station numbers are not repeated, and the station number is not outside the range.)
- Check that the inverter is in the external operation mode.
- Check that the operation mode switching program is running.
- Check that the operation mode switching program has been written correctly.

2)Inverter does not start in the network operation mode

- Check that the inverter starting program has been written correctly.
- Check that the inverter starting program is running.
- Check that *Pr:338 Communication operation command source* is not set to external.

9

# HOW TO CHECK FOR ERROR USING THE LEDS

# 9.1 When One Inverter Is Connected

The following example indicates the causes of faults which may be judged from the LED status of the communication option (FR-A7NC) of the inverter under the condition that the SW, M/S and PRM LEDs of the master unit are off (the master unit setting is correct) in the system configuration where one inverter is connected:

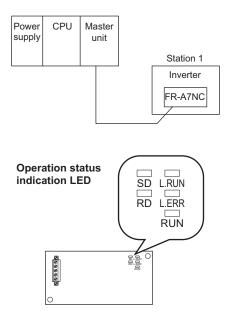

9

|     | LE    | ED Statu | JS |       | Cause                                                                                                    |
|-----|-------|----------|----|-------|----------------------------------------------------------------------------------------------------|
| RUN | L.RUN | SD       | RD | L.ERR | Cause                                                                                                    |
| •   | •     | 0        | 0  | ۲     | Normal communication is made but CRC error has occurred due to noise.                                        |
| •   | •     | 0        | 0  | 0     | Normal communication                                                                                         |
| •   | •     | 0        | 0  | ۲     | Hardware fault                                                                                               |
| •   | •     | 0        | 0  | 0     | Hardware fault                                                                                               |
| •   | •     | 0        | 0  | 0     | Cannot answer due to CRC error of receive data.                                                              |
| •   | •     | 0        | 0  | 0     | Data sent to the host station does not reach destination.                                                    |
| •   | ٠     | 0        | 0  | 0     | Hardware fault                                                                                               |
| •   | •     | 0        | 0  | 0     | Hardware fault                                                                                               |
| •   | 0     | 0        | 0  | 0     | Polling response is made but refresh receive is in CRC error.                                                |
| •   | 0     | 0        | 0  | 0     | Hardware fault                                                                                               |
| •   | 0     | 0        | 0  | 0     | Hardware fault                                                                                               |
| •   | 0     | 0        | 0  | 0     | Hardware fault                                                                                               |
| •   | 0     | 0        | 0  | ۲     | Data sent to the host station is in CRC error.                                                               |
| •   | 0     | 0        | 0  | 0     | There is no data sent to the host station, or data sent to the host station cannot be received due to noise. |
| •   | 0     | 0        | 0  | 0     | Hardware fault                                                                                               |
| •   | 0     | 0        | 0  | 0     | Cannot receive data due to break in the cable, etc.                                                          |
| •   | 0     | 0        | 00 | •     | Invalid baud rate or station number setting                                                                  |
| ٠   | •     | 0        | 0  | 0     | Baud rate or station number changed during operation.                                                        |
| 0   | 0     | 0        | 0  | 0     | Baud rate or station number changed during operation.                                                        |
| ۲   | -     | -        | -  | -     | Master station is connected to CC-Link ver. 1 and FR-A7NC is connected to CC-Link ver. 2.                    |

●: On, ○: Off, ⊚: Flicker

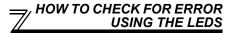

### 9.2 When Two or More Inverters Are Connected

The following example indicates the causes and corrective actions for faults which may be judged from the LED status of the communication option (FR-A7NC) of the inverter under the condition that the SW, M/S and PRM LEDs of the master unit are off (the master unit setting is correct) in the system configuration shown below:

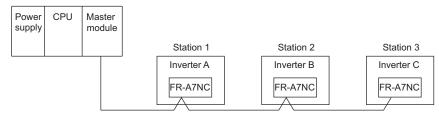

|                    | LED Status                 |                                   |          |                                   |                  |                   |                       |                                               |                                                    |
|--------------------|----------------------------|-----------------------------------|----------|-----------------------------------|------------------|-------------------|-----------------------|-----------------------------------------------|----------------------------------------------------|
| Mast               | Master Inverters (FR-A7NC) |                                   |          |                                   | 7NC)             |                   | Cause                 | Corrective Action                             |                                                    |
| Uni                | t                          | Station                           | <b>1</b> | Station 2                         |                  | Station 3         |                       |                                               |                                                    |
| TIME<br>LINE       | 0 0                        | RUN<br>L.RUN<br>SD<br>RD<br>L.ERR |          | RUN<br>L.RUN<br>SD<br>RD<br>L.ERR | •<br>•<br>•<br>• | L.RUN<br>SD<br>RD | •<br>•<br>•<br>•<br>• | Normal                                        | _                                                  |
| or<br>TIME<br>LINE | •                          | RUN<br>L.RUN<br>SD<br>RD<br>L.ERR | 000000   | RUN<br>L.RUN<br>SD<br>RD<br>L.ERR | •<br>•<br>•<br>• | L.RUN             | •<br>•<br>•<br>•      | Poor contact of the FR-A7NC with the inverter | Plug the FR-A7NC securely.<br>Check the connector. |

●: On, ○: Off, @: Flicker, \*: Any of on, flicker or off

95

|                                            | LED                                         | Status                                      |          |                  |                                                                                                    |                                                                                                   |
|--------------------------------------------|---------------------------------------------|---------------------------------------------|----------|------------------|----------------------------------------------------------------------------------------------------|---------------------------------------------------------------------------------------------------|
| Master                                     | Inve                                        | rters (FR-A                                 | (7NC)    |                  | Cause                                                                                                    | Corrective Action                                                                                 |
| Unit                                       | Unit Station 1 Station 2 Station 3          |                                             |          |                  |                                                                                                    |                                                                                                   |
|                                            | RUN •<br>L.RUN •<br>SD •<br>RD •<br>L.ERR O | SD *                                        | SD<br>RD | •<br>•<br>*<br>* | Since the L.RUN LEDs of the FR-<br>A7NC on station 2 and later are off, the<br>transmission cable between the remote<br>I/O units A and B is open or<br>disconnected from the terminal block. | Referring to the LED "on"<br>condition, search for an<br>open point and repair.                   |
| TIME O<br>LINE O<br>or<br>TIME •<br>LINE O | RUN •<br>L.RUN O<br>SD *<br>RD *<br>L.ERR O | 30                                          | SD<br>RD | •<br>•<br>*<br>* | The transmission cable is shorted.                                                                                                    | Among the three wires of<br>the transmission cable,<br>search for the shorted wire<br>and repair. |
|                                            | RUN •<br>L.RUN O<br>SD *<br>RD *<br>L.ERR * | RUN •<br>L.RUN O<br>SD *<br>RD *<br>L.ERR * | SD<br>RD | •                | The transmission cable is wired improperly.                                                                                                    | Check the wiring on the inverter terminal block and correct the improper wiring point.            |

●: On, ○: Off, @: Flicker, \*: Any of on, flicker or off

# 9.3 Communication Stops During Operation

- Check that the option unit (FR-A7AC) and CC-Link dedicated cables are fitted properly. (Check for contact fault, break in the cable, etc.)
- Check that the PLC program is executed properly.
- Check that data communication has not stopped due to an instantaneous power failure, etc.

| LED States                         |                  |                                   |                       |                                   |                       |                                   |                       |                                                                                                    |                                                                                                    |
|------------------------------------|------------------|-----------------------------------|-----------------------|-----------------------------------|-----------------------|-----------------------------------|-----------------------|----------------------------------------------------------------------------------------------------|----------------------------------------------------------------------------------------------------|
| Master                             |                  | Inverters (FR-A7NC)               |                       |                                   |                       |                                   |                       | Cause                                                                                                    | Corrective Action                                                                                                    |
| Unit                               |                  | Station 1                         |                       | Station 2                         |                       | Station 3                         |                       |                                                                                                    |                                                                                                    |
| TIME<br>LINE<br>or<br>TIME<br>LINE |                  | RUN<br>L.RUN<br>SD<br>RD<br>L.ERR | •<br>•<br>•<br>•<br>• | RUN<br>L.RUN<br>SD<br>RD<br>L.ERR | •<br>•<br>•<br>•<br>• | RUN<br>L.RUN<br>SD<br>RD<br>L.ERR | •<br>•<br>•<br>•<br>• | Since the L.RUN LEDs of the FR-<br>A7NC on station 1 and the FR-A7NC<br>on station 3 are off, the station<br>numbers of the inverters set as<br>stations 1 and 3 are the same.       | After correcting the repeated station numbers of the inverters using <i>Pr: 542 CC-Link station number</i> , switch power on again.                                                                                  |
|                                    | 0<br>0<br>•<br>0 | RUN<br>L.RUN<br>SD<br>RD<br>L.ERR | •<br>•<br>•<br>•      | RUN<br>L.RUN<br>SD<br>RD<br>L.ERR | 0<br>•                | RUN<br>L.RUN<br>SD<br>RD<br>L.ERR | •<br>•<br>•<br>•      | Since the L.RUN and SD LEDs of the<br>FR-A7NC on station 2 are off, the<br>transmission speed setting of the FR-<br>A7NC on station 2 is wrong within the<br>setting range (0 to 4). | After correcting the transmission speed setting using <i>Pr. 543 CC-Link baud rate</i> , switch power on again.                                                                                                    |
|                                    |                  | RUN<br>L.RUN<br>SD<br>RD<br>L.ERR | •<br>•<br>•<br>•      | RUN<br>L.RUN<br>SD<br>RD<br>L.ERR | •<br>•<br>•           | RUN<br>L.RUN<br>SD<br>RD<br>L.ERR | •<br>•<br>•<br>•      | Since the L.ERR LED of the FR-A7NC<br>on station 3 flickers, the setting switch<br>of the FR-A7NC on station 3 was<br>moved during normal operation.                                 | After returning the setting<br>switch of the FR-A7NC to the<br>original position using <i>Pr. 542</i><br><i>CC-Link station number</i> or <i>Pr.</i><br><i>543 CC-Link baud rate</i> power<br>on the inverter again. |

•: On, O: Off, @: Flicker, \*: Any of on, flicker or off

9

|                                            | LED                                         | States                                      |                                             |                                                                                                    |                                                                                                    |
|--------------------------------------------|---------------------------------------------|---------------------------------------------|---------------------------------------------|----------------------------------------------------------------------------------------------------|----------------------------------------------------------------------------------------------------|
| Master                                     | Inve                                        | rters (FR-A                                 | .7NC)                                       | Cause                                                                                                    | Corrective Action                                                                                                    |
| Unit                                       | Station 1                                   | Station 2                                   | Station 3                                   |                                                                                                    |                                                                                                    |
|                                            | RUN •<br>L.RUN •<br>SD •<br>RD •<br>L.ERR 0 | RUN •<br>L.RUN •<br>SD •<br>RD •<br>L.ERR • | RUN •<br>L.RUN •<br>SD •<br>RD •<br>L.ERR 0 | Since the L.ERR LED of the FR-A7NC<br>on station 2 is on, the FR-A7NC itself<br>on station 2 is affected by noise.<br>(L.RUN may go off.)                                                  | Securely connect FG of each inverter and master unit to ground.                                                                              |
| TIME •<br>LINE •<br>or<br>TIME O<br>LINE • | L.RUN •<br>SD •                             | RUN •<br>L.RUN •<br>SD •<br>RD •<br>L.ERR • | RD •                                        | Since the L.ERR LEDs of the FR-<br>A7NC on station 2 and later are on, the<br>transmission cable between the<br>inverters of stations 2 and 3 is affected<br>by noise. (L.RUN may go off.) | Check that the transmission<br>cable is connected to SLD.<br>Also run it as far away as<br>possible from the power<br>lines. (100mm or more) |
|                                            | RUN •<br>L.RUN •<br>SD •<br>RD •<br>L.ERR O | RUN •<br>L.RUN •<br>SD •<br>RD •<br>L.ERR O | RUN •<br>L.RUN •<br>SD •<br>RD •<br>L.ERR • | Terminating resistor is not selected.<br>(L.RUN may go off.)                                                                                                    | Check that the setting of the<br>terminating resistor selection<br>switch is correct.<br>(refer to page 11)                                  |

●: On, ○: Off, @: Flicker, \*: Any of on, flicker or off

#### REVISIONS

\*The manual number is given on the bottom left of the back cover.

| Print Date  | *Manual Number          | Revision                           |
|-------------|-------------------------|------------------------------------|
| May, 2004   | IB(NA)-0600167ENG-A     | First edition                      |
| Feb., 2006  | IB(NA)-0600167ENG-B     | Additions                          |
| 1 65., 2000 | ID(IN/) 0000 IO/ EIVO-D | Compatible with the FR-A700 series |
|             |                         |                                    |
|             |                         |                                    |
|             |                         |                                    |
|             |                         |                                    |
|             |                         |                                    |
|             |                         |                                    |
|             |                         |                                    |
|             |                         |                                    |
|             |                         |                                    |
|             |                         |                                    |
|             |                         |                                    |
|             |                         |                                    |
|             |                         |                                    |
|             |                         |                                    |
|             |                         |                                    |
|             |                         |                                    |